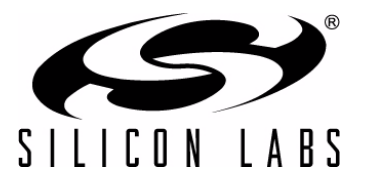

#### **Programmable Touch-Screen Interface**

- **-** Adds Windows-compatible USB HID touchscreen interface to touch-screen modules
- **-** Supports multiple touch points and pen inputs
- **-** Supports basic mouse functions
- **-** Includes a programmable 8051-based controller that is pre-programmed with USB interface
- **-** Supports most common touch-screen module interfaces: UART, SPI and I<sup>2</sup>C.

#### **UART Interface**

- **-** Data Bits: 5, 6, 7, and 8
- **-** Stop Bits: 1, 1.5, and 2
- **-** Parity: Odd, Even, Mark, Space, and None
- **-** Baud Rates: 9600 bps to 500 kbps

#### **SPI Master Interface**

- **-** 4-wire SPI Master with Chip Select
- **-** Configurable Clock Polarity and Phase
- **-** Clock speeds up to 4 MHz

#### **SMBus / I2C Master Interface**

- **-** Operates at configurable clock rates up to 400 kHz
- **-** Supports configurable slave address

#### **GPIO Capability**

- **-** CP2501 supports 16 GPIO pins
- **-** Configurable as inputs, open-drain outputs or pushpull outputs

#### **High-Speed 8051 µC Core**

- **-** 48 MHz or 24 MHz system clock
- **-** Pipelined instruction architecture; executes 70% of instructions in 1 or 2 system clocks

**Single-Chip USB HID Touch-Screen Bridge**

#### **User Memory Space**

- **-** 53 kB Flash
- **-** 3.5 kB RAM

#### **USB Peripheral Function Controller**

- **-** HID Touch Screen class device
- **-** USB Specification 2.0 compliant (full-speed)
- **-** Built-in oscillator
- **-** Configurable USB parameters such as VID, PID, and strings
- **-** Supports remote wakeup

#### **Programming Options**

- **-** Obtain pre-programmed parts from the factory
- **-** Program memory in-system
- **-** Program over USB using bootloader

## **Supply Voltage 3.0 to 3.6 V**

**-** Built-in voltage supply monitor

# **-** Built-in 3 V regulator

# **Ordering Information**

- **-** CP2501-B01-GM (QFN-32, 5x5 mm)
- **Temperature Range: –40 to +85 °C**

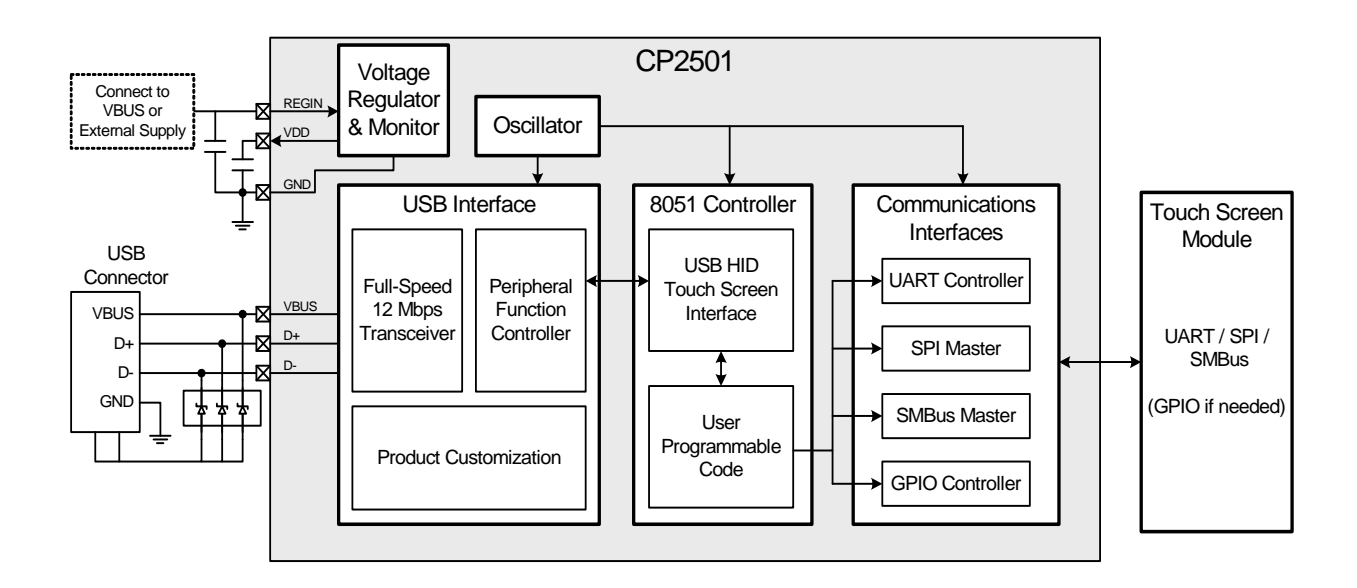

# **CP2501**

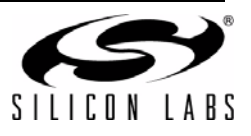

# **Table of Contents**

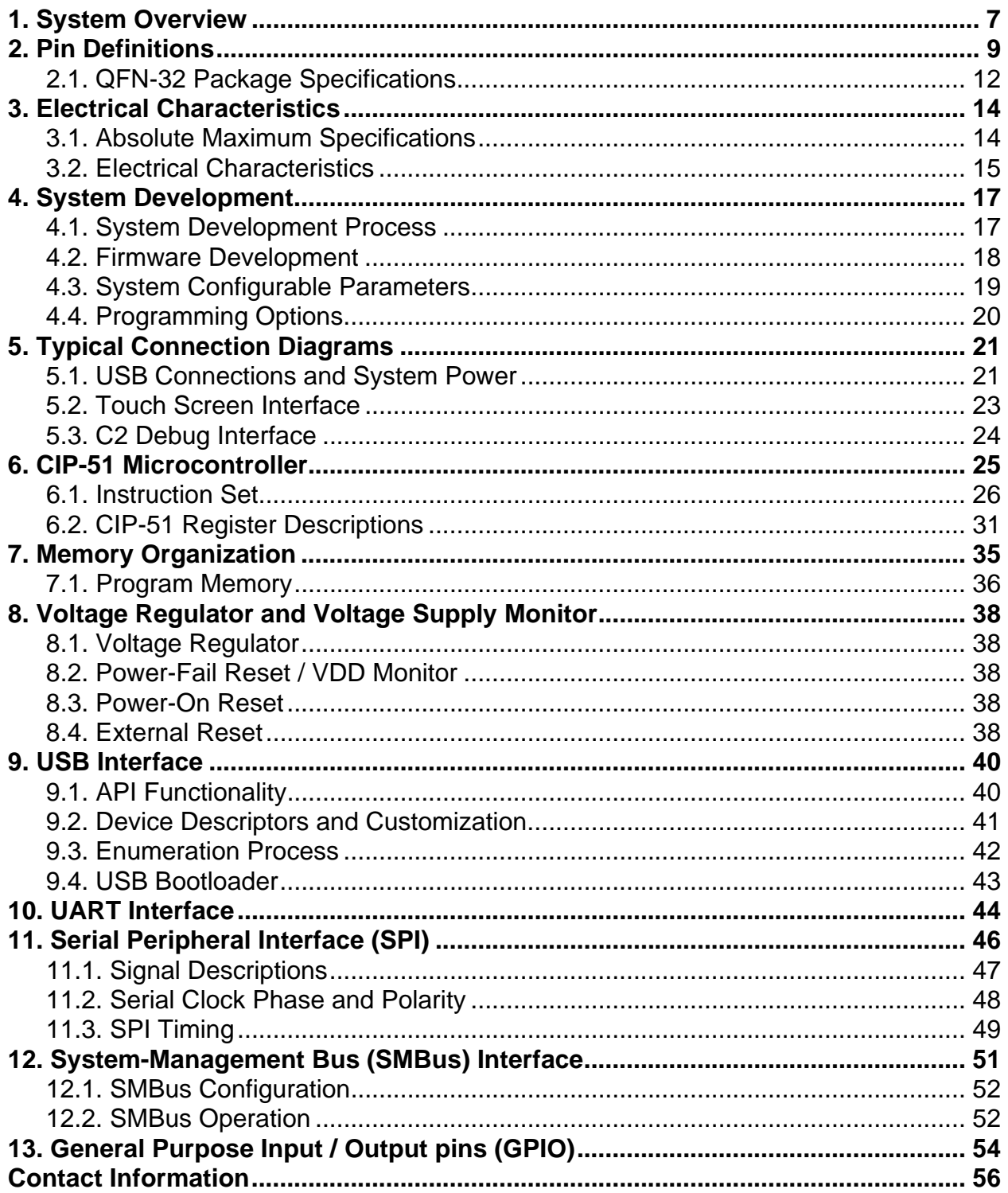

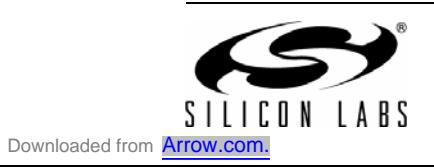

# **List of Figures**

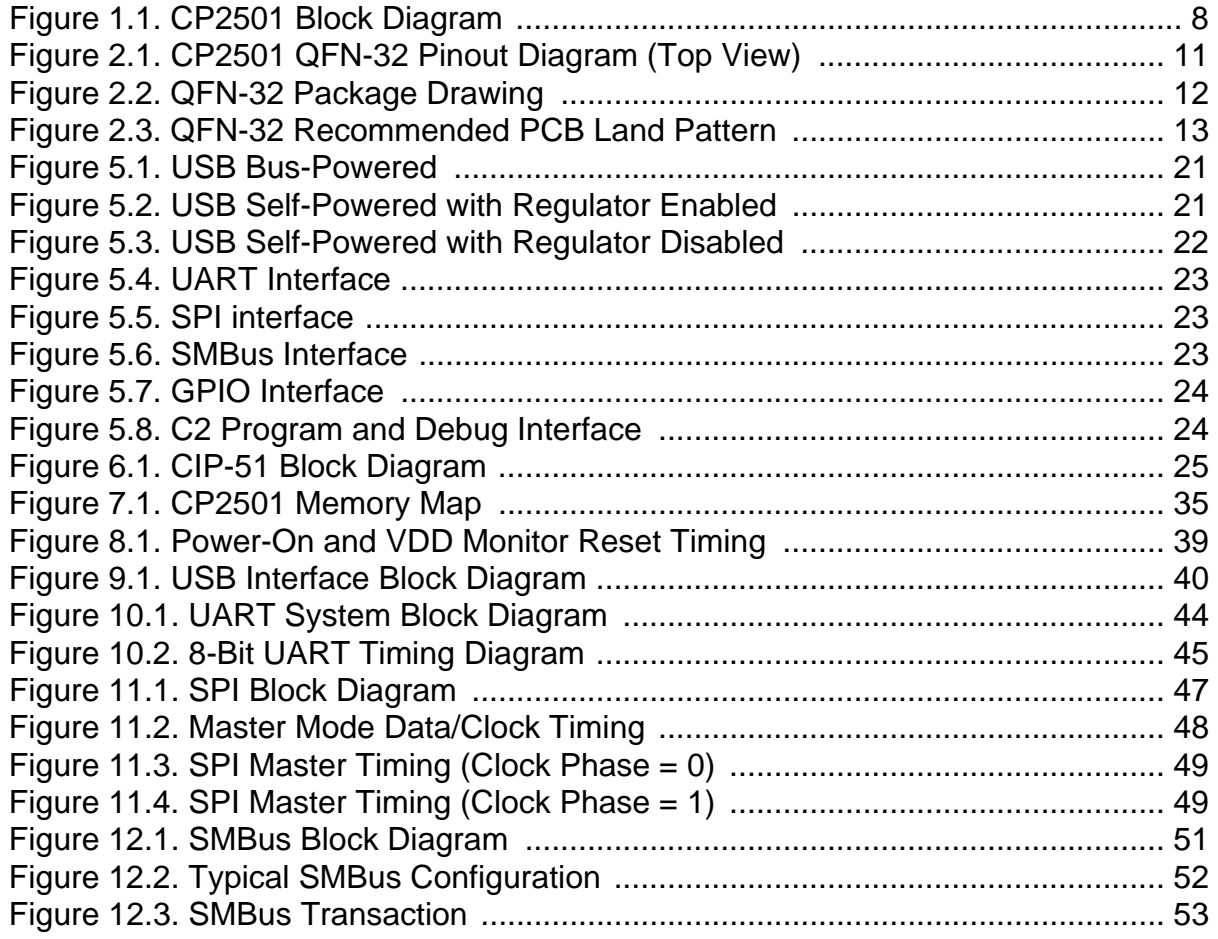

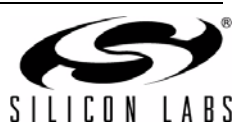

# **List of Tables**

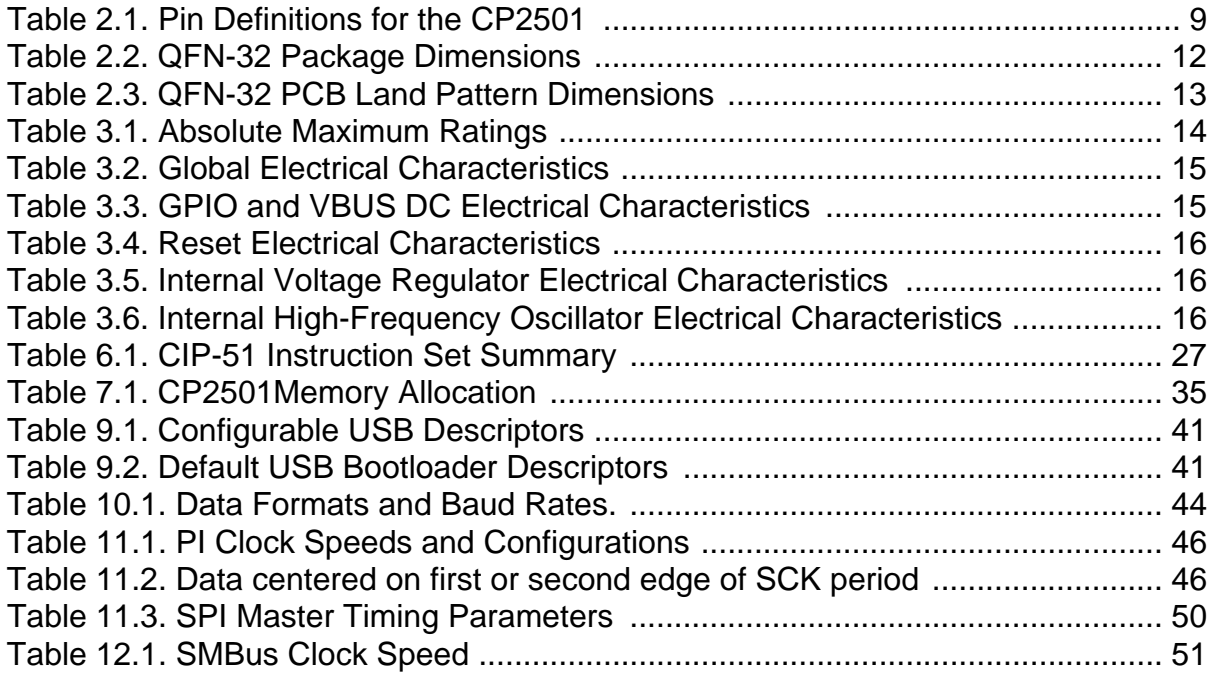

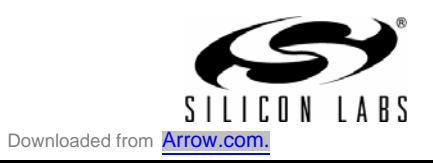

# **List of Registers**

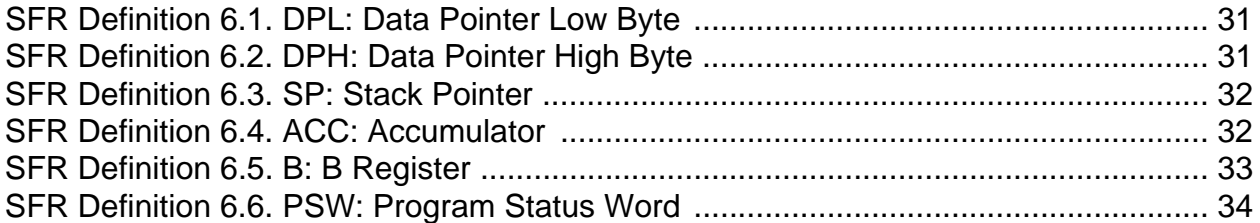

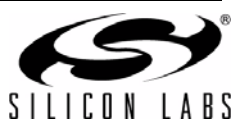

# **1. System Overview**

The CP2501 is a programmable, 8051-based bridge device that adds a HID-compliant USB touch-screen interface to multi-touch devices such as digitizers, touch screens and pens. The CP2501 devices are preprogrammed with an easy-to-use firmware API, called the System Firmware, to perform USB communication and interface to touch modules using UART, SPI, or SMBus.

The development tools for the CP2501 include the CP2501 Configuration Wizard, which is a Windows tool that enables quick system development by creating a firmware project, including USB descriptors that match the capabilities of the multi-touch device. The tool also customizes the USB parameters such as the VID, PID and user strings.

The user programmable memory enables a custom interface to a wide range of multi-touch modules. Typical multi-touch modules use UART, SPI, or SMBus interfaces. The user firmware calls functions in the System Firmware to retrieve data from touch module and then sends the touch information to the USB host PC. The functions provided by the System Firmware make firmware development easy and remove the need to write low-level USB or interface firmware.

Highlighted features of the CP2501 are listed below.

- Support for up to 5 multi-touch points and 1 pen device
- High-speed pipelined 8051-compatible microcontroller core (up to 48 MIPS)
- In-system, full-speed, non-intrusive debug interface (on-chip)
- Precision calibrated 48 MHz or 24 MHz internal oscillator
- 64 kB of on-chip Flash memory
- 4 kB bytes of on-chip RAM
- SMBus/I<sup>2</sup>C, UART, and SPI serial interfaces
- On-chip VDD supply monitor
- 16 general purpose I/O

With on-chip power-on reset,  $V_{DD}$  monitor, and clock oscillator, the CP2501 devices are truly stand-alone, system-on-a-chip solutions. The Flash memory devices are reprogrammable in-circuit, providing non-volatile data storage. The Flash memory devices also allow field upgrades of the 8051 firmware.

The CP2501 devices include Silicon Laboratories' 2-Wire C2 Debug and Programming interface, which allows for non-intrusive (uses no on-chip resources), full speed, in-circuit debugging using the production device installed in the final application. This debug logic supports inspection of memory, viewing and modification of special function registers, setting breakpoints, single stepping, and run and halt commands. All features are fully functional while debugging using C2.

Each device is specified for 3.0 to 3.6 V operation over the industrial temperature range  $(-45 \text{ to } +85 \text{ °C})$ . The Port I/O and RST pins are tolerant of input signals up to 5 V. Figure 1.1 is the block diagram for the CP2501.

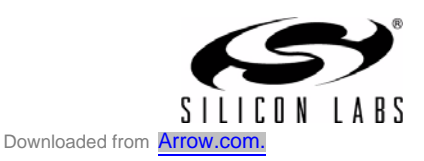

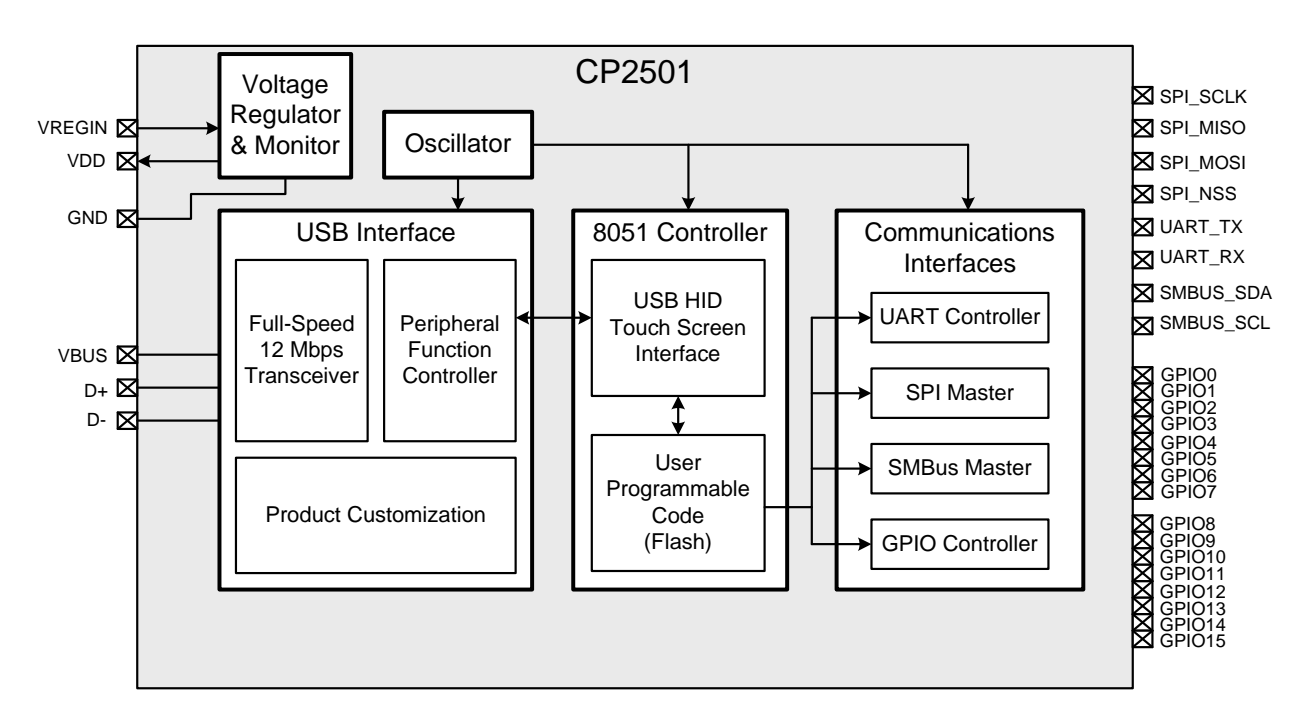

**Figure 1.1. CP2501 Block Diagram**

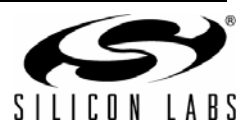

# **2. Pin Definitions**

| <b>Name</b>                                       | Pin            | <b>Type</b> | <b>Description</b>                                                                                                    |
|---------------------------------------------------|----------------|-------------|----------------------------------------------------------------------------------------------------|
| <b>GND</b>                                        | 3              | Power       | Ground. This ground connection is required. The center pad<br>may optionally be connected to ground as well.                                                |
| V <sub>DD</sub>                                   | 6              | Power       | Power Supply Voltage. The output of the on-chip voltage regu-<br>lator is available on this pin.                                                            |
| <b>RST</b>                                        | 9              | Digital I/O | Device Reset. Open-drain output of internal POR or V <sub>DD</sub> mon-<br>itor. An external source can initiate a system reset by driving<br>this pin low. |
| C <sub>2</sub> CK                                 |                | Digital I/O | Clock signal for the C2 Debug Interface.                                                                                                    |
| C <sub>2</sub> D                                  | 10             | D I/O       | Bi-directional data signal for the C2 Debug Interface.                                                                                                    |
| <b>VREGIN</b>                                     | $\overline{7}$ | Power       | 5 V Regulator Input. This pin is the input to the on-chip voltage<br>regulator.                                                                             |
| <b>VBUS</b>                                       | 8              | Power       | VBUS Sense Input. This pin should be connected to the VBUS<br>signal of a USB network. A 5 V signal on this pin indicates a<br>USB network connection.      |
| D+                                                | 4              | Digital I/O | USB D+.                                                                                                    |
| D-                                                | 5              | Digital I/O | USB D-.                                                                                                    |
| SPI_SCLK                                          | $2^*$          | Digital I/O | SPI Clock.                                                                                                    |
| SPI_MISO                                          | $1^*$          | Digital I/O | SPI Master In / Slave Out.                                                                                                    |
| SPI_MOSI                                          | $32*$          | Digital I/O | SPI Master Out / Slave In.                                                                                                    |
| SPI_NSS                                           | $31*$          | Digital I/O | SPI Slave Select.                                                                                                    |
| UART_TX                                           | $30*$          | Digital I/O | <b>UART Transmit.</b>                                                                                                    |
| UART_RX                                           | $29*$          | Digital I/O | <b>UART Receive.</b>                                                                                                    |
| SMBUS_SDA                                         | $28*$          | Digital I/O | SMBus Data.                                                                                                    |
| SMBUS_SCL                                         | $27*$          | Digital I/O | SMBus Clock.                                                                                                    |
| GPIO <sub>0</sub>                                 | $26*$          | Digital I/O | General Purpose I/O 0.                                                                                                    |
| GPIO1                                             | $25^*$         | Digital I/O | General Purpose I/O 1.                                                                                                    |
| GPIO <sub>2</sub>                                 | $24*$          | Digital I/O | General Purpose I/O 2.                                                                                                    |
| GPIO <sub>3</sub>                                 | $23*$          | Digital I/O | General Purpose I/O 3.                                                                                                    |
| GPIO4                                             | $22*$          | Digital I/O | General Purpose I/O 4.                                                                                                    |
| Note: Pins can be left unconnected when not used. |                |             |                                                                                                    |

**Table 2.1. Pin Definitions for the CP2501**

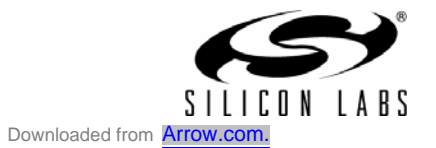

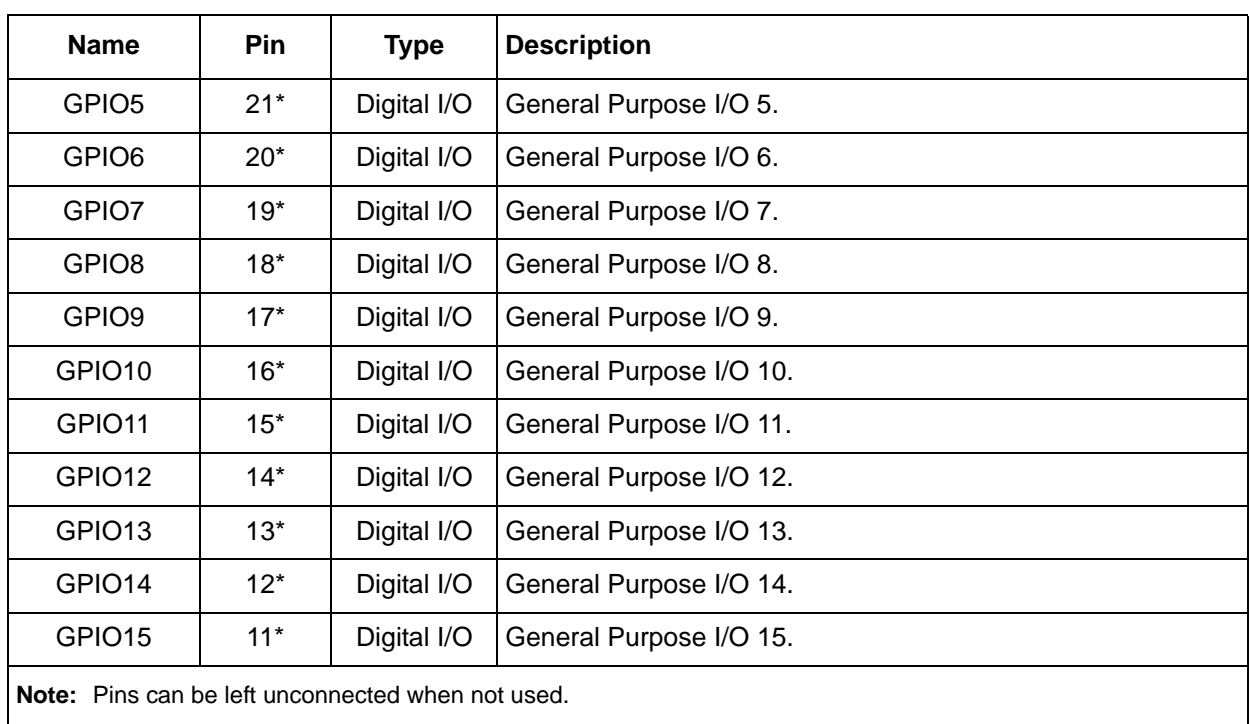

# **Table 2.1. Pin Definitions for the CP2501 (Continued)**

#### **Figure 2.1. CP2501 QFN-32 Pinout Diagram (Top View)**<br> **Figure 2.1. CP2501 QFN-32 Pinout Diagram (Top View)**<br>
<br> **Figure 2.1. CP2501 QFN-32 Pinout Diagram (Top View)** 17 GPIO9  $\frac{1}{2}$ GPIO10 VBUS 8 32 31 30 29 28 27 26 1 2 3 4 5 6 7 ග  $\subseteq$  $\overline{\phantom{a}}$  $\frac{1}{2}$  $\frac{1}{2}$  $\overline{4}$  $\frac{15}{1}$ 24 23 22 21 20 19 18 GND (optional) **CP2501-GM Top View** SPI\_MOSI SPI\_NSS UART\_TX UART\_RX SMBUS\_SDA SMBUS\_SCL GPIO0 SPI\_MISO SPI\_SCLK **GND** D+ D-VDD VREGIN RST / C2CK C2D GPIO15 GPIO14 GPIO13 GPIO12 GPIO11 GPIO8 GPIO7 GPIO6 GPIO5 GPIO4 GPIO3 GPIO2

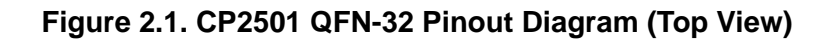

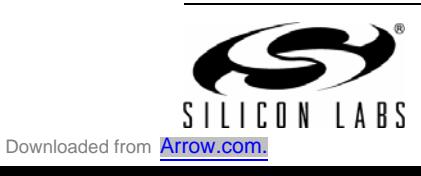

# **2.1. QFN-32 Package Specifications**

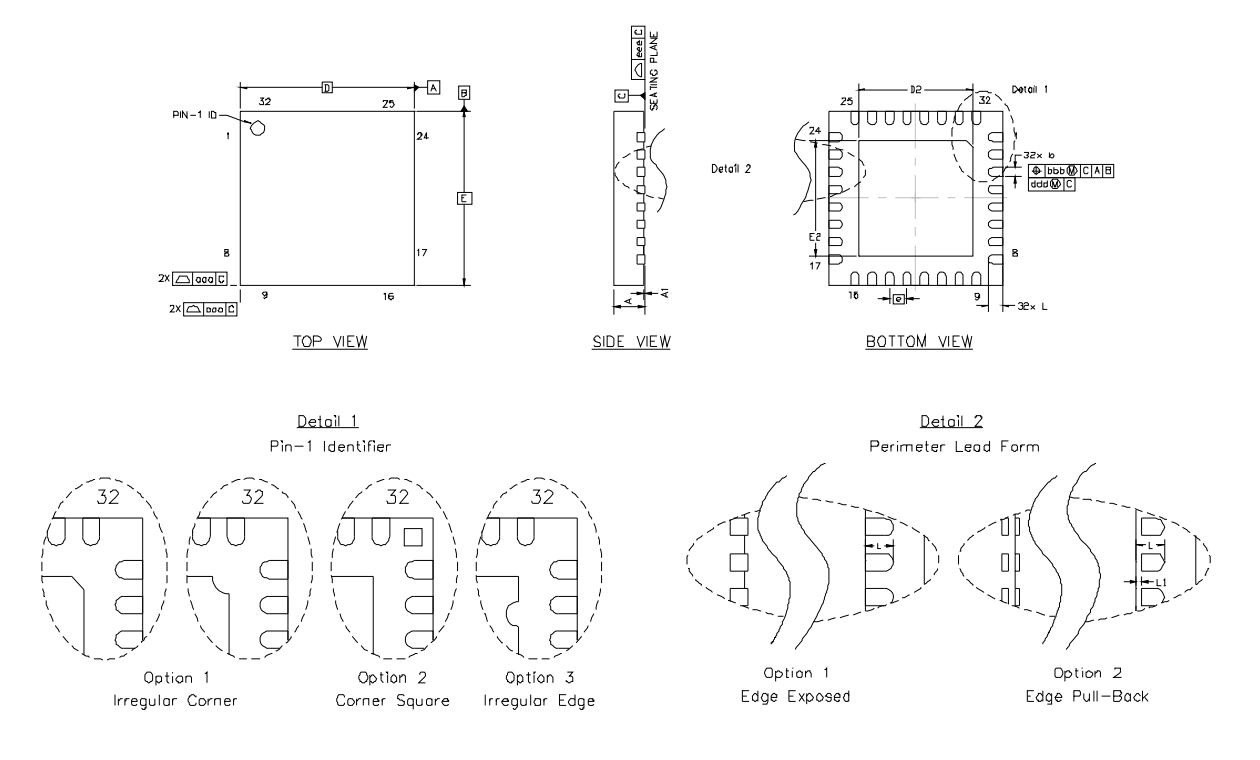

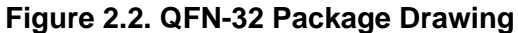

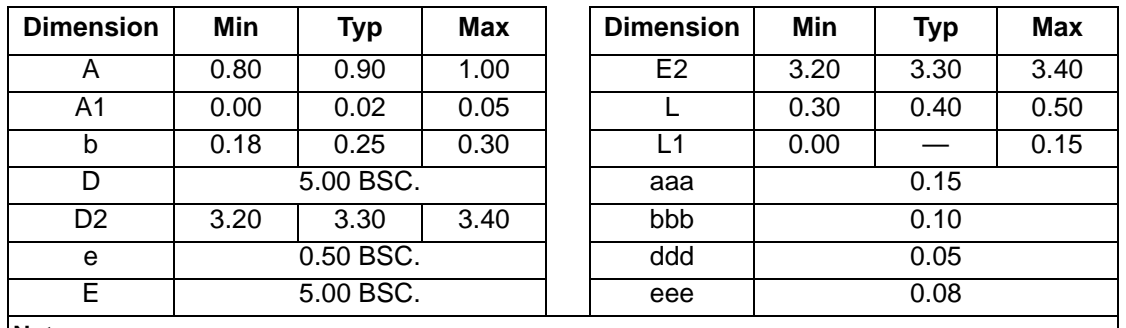

## **Table 2.2. QFN-32 Package Dimensions**

#### **Notes:**

- **1.** All dimensions shown are in millimeters (mm) unless otherwise noted.
- **2.** Dimensioning and Tolerancing per ANSI Y14.5M-1994.
- **3.** This drawing conforms to the JEDEC Solid State Outline MO-220, variation VHHD except for custom features D2, E2, and L which are toleranced per supplier designation.
- **4.** Recommended card reflow profile is per the JEDEC/IPC J-STD-020 specification for Small Body Components.

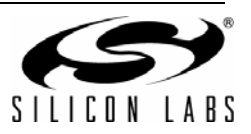

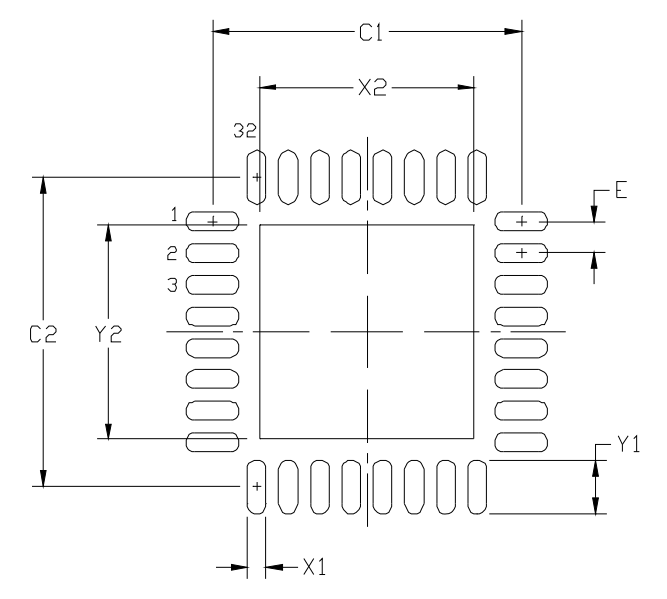

**Figure 2.3. QFN-32 Recommended PCB Land Pattern**

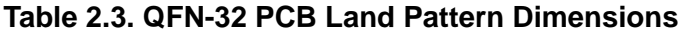

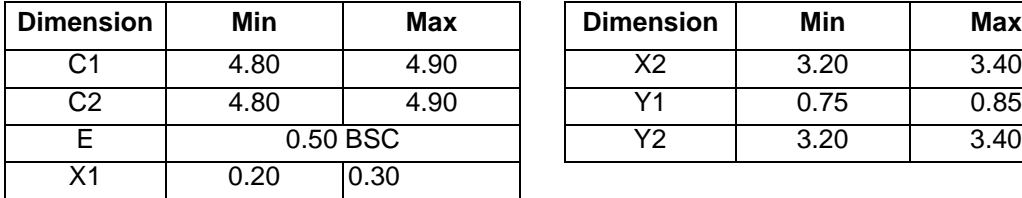

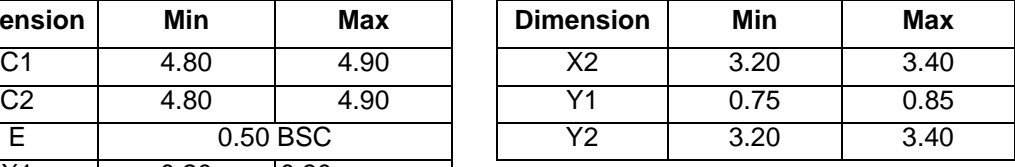

#### **Notes:**

General

- **1.** All dimensions shown are in millimeters (mm) unless otherwise noted.
- **2.** This Land Pattern Design is based on the IPC-7351 guidelines.

Solder Mask Design

**3.** All metal pads are to be non-solder mask defined (NSMD). Clearance between the solder mask and the metal pad is to be 60  $\mu$ m minimum, all the way around the pad.

Stencil Design

- **4.** A stainless steel, laser-cut and electro-polished stencil with trapezoidal walls should be used to assure good solder paste release.
- **5.** The stencil thickness should be 0.125 mm (5 mils).
- **6.** The ratio of stencil aperture to land pad size should be 1:1 for all perimeter pins.
- **7.** A 3x3 array of 1.0 mm openings on a 1.2 mm pitch should be used for the center pad to assure the proper paste volume.

Card Assembly

- **8.** A No-Clean, Type-3 solder paste is recommended.
- **9.** The recommended card reflow profile is per the JEDEC/IPC J-STD-020 specification for Small Body Components.

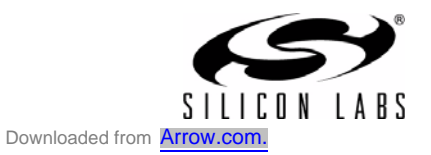

# **3. Electrical Characteristics**

# **3.1. Absolute Maximum Specifications**

## **Table 3.1. Absolute Maximum Ratings**

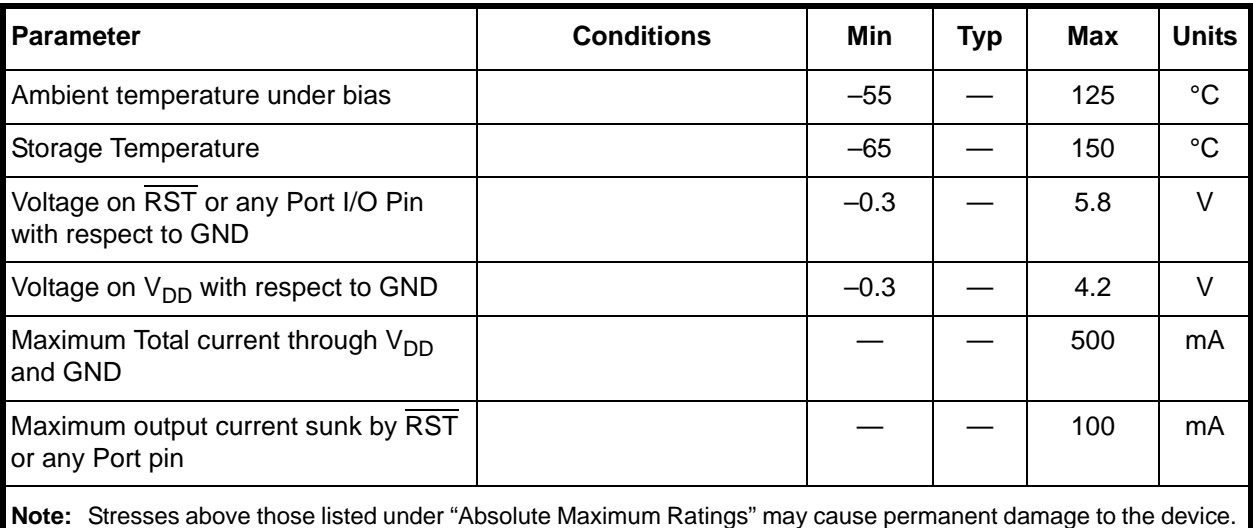

This is a stress rating only and functional operation of the devices at those or any other conditions above those indicated in the operation listings of this specification is not implied. Exposure to maximum rating conditions for extended periods may affect device reliability.

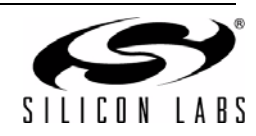

# **3.2. Electrical Characteristics**

#### **Table 3.2. Global Electrical Characteristics**  $-40$  to  $+85$  °C

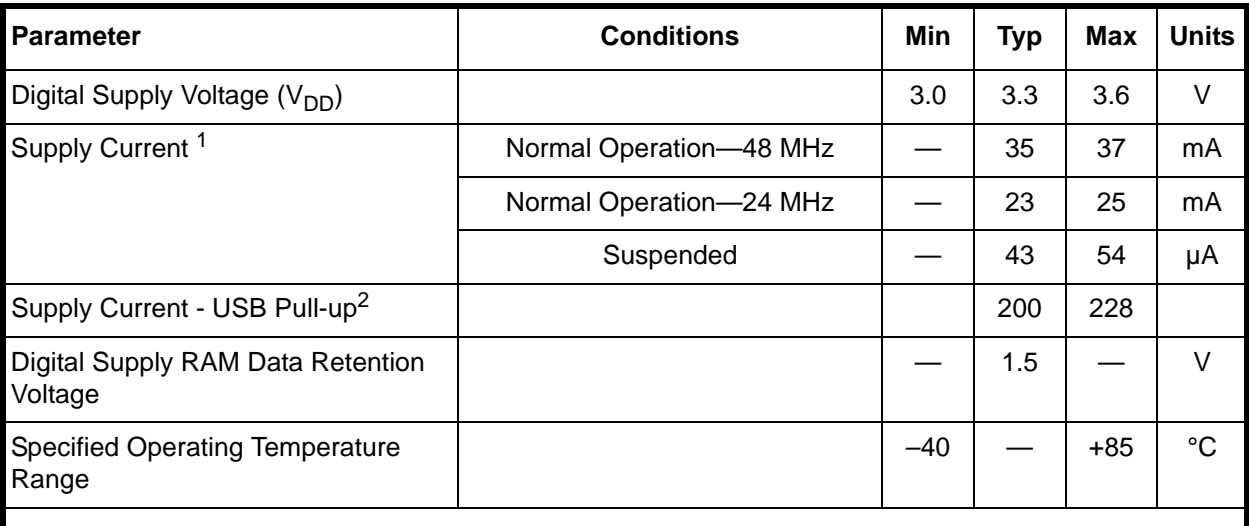

**Notes:**

- **1.** If the device is connected to the USB bus, the USB Pull-up Current should be added to the Supply Current to calculate the total required current.
- **2.** The USB Pull-up supply current values are calculated based on the USB specifications.

### **Table 3.3. GPIO and VBUS DC Electrical Characteristics**

 $V_{DD}$  = 3.0 to 3.6 V, -40 to +85 °C unless otherwise specified.

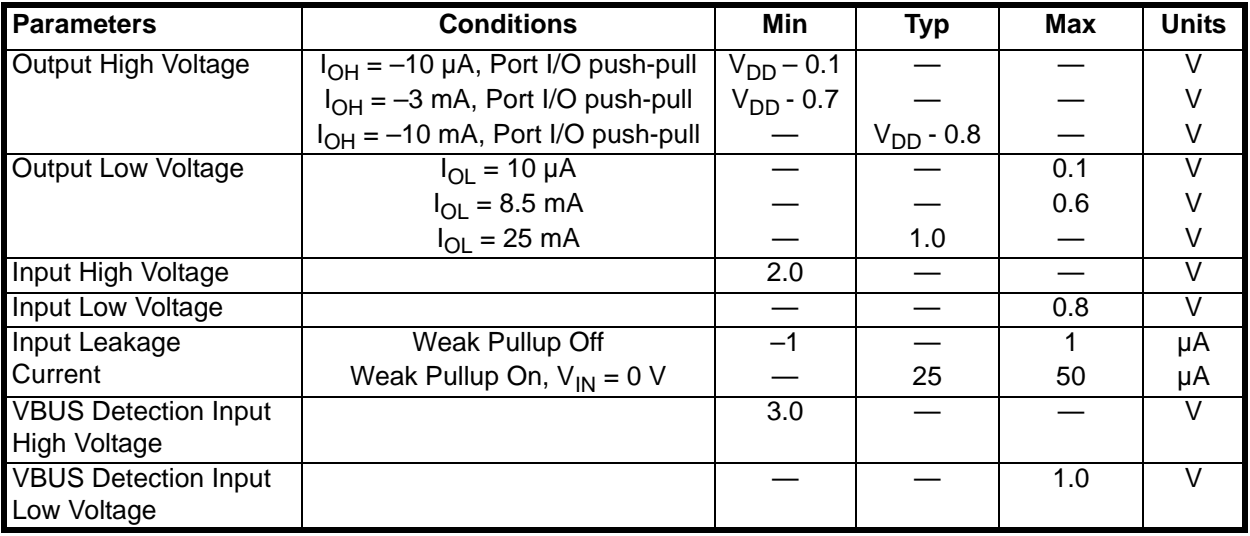

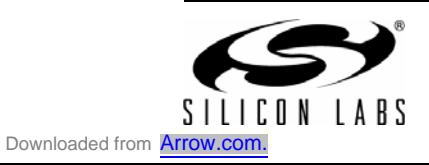

### **Table 3.4. Reset Electrical Characteristics**

 $V_{DD}$  = 1.8 to 3.6 V, -40 to +85 °C unless otherwise specified.

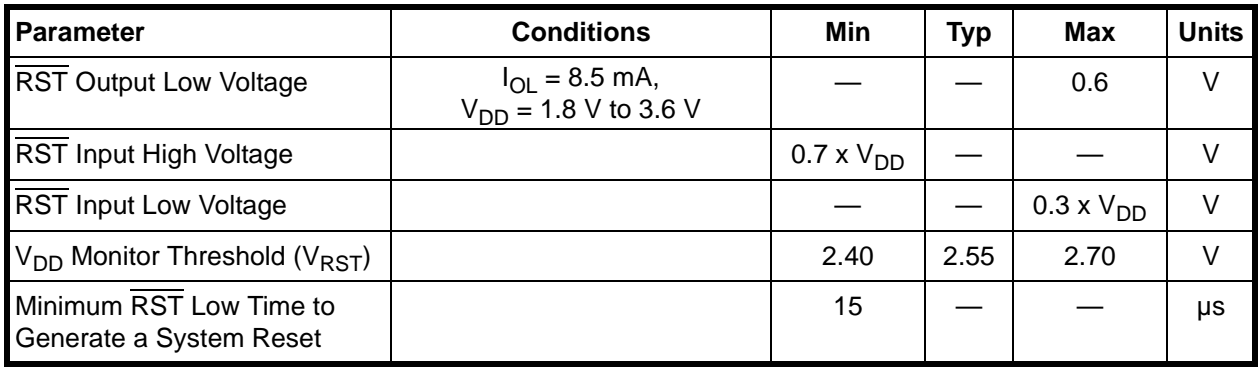

## **Table 3.5. Internal Voltage Regulator Electrical Characteristics**

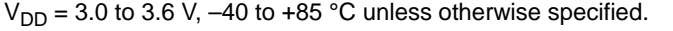

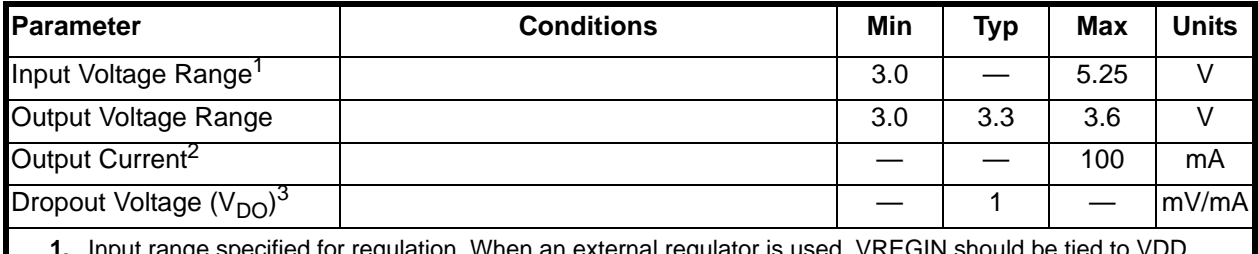

ation. When an external regulator is used, VREGIN should be tied to VDD.

**2.** Output current is total regulator output, including any current required by the CP2501.

**3.** The minimum input voltage is 3.0 V or VDD +  $V_{DO}$  (max load), whichever is greater.

## **Table 3.6. Internal High-Frequency Oscillator Electrical Characteristics**

 $V_{DD}$  = 3.0 to 3.6 V; –40 to +85 °C unless otherwise specified.

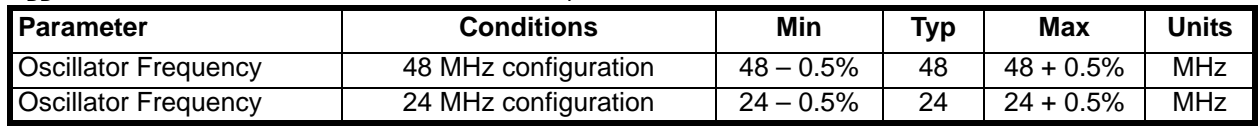

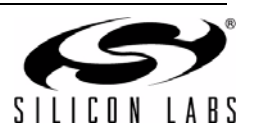

# **4. System Development**

The CP2501 family of products are programmable, 8051-based bridge devices that add a Windows-compatible, HID USB touch-screen interface to multi-touch screen devices such as digitizers, touch screens and pens. The CP2501 devices are pre-programmed with an easy-to-use firmware API, called the System Firmware, to perform USB communication and interface to touch modules using UART, SPI, or SMBus.

All multi-touch devices have unique capabilities and interface requirements. Custom user firmware is required to use the functions provided by the System Firmware to initialize the CP2501 and the touch screen. The user firmware also needs to process the data received from the touch screen before sending it to the USB host. Example firmware is available for each communications interface to show how use the API.

The following sections describe the user firmware development process, the development tools, the various configuration options for the CP2501 devices, and how to program the devices once firmware development is complete.

## **4.1. System Development Process**

#### **4.1.1. Relevant Documents and Development Tools**

The following documents and development tools are necessary for developing user firmware for CP2501 devices:

- Silicon Labs Integrated Development Environment (IDE)
- 8051 C Compiler
- CP2501 Configuration Wizard
- **Application Note 464: CP2501 Programmer's Guide and API Specification.**

The document and tools are available with the CP2501 development kit and also available online at www.silabs.com.

#### **4.1.2. Development Procedure Overview**

The development process for the CP2501 includes these steps:

- 1. Determine the touch capabilities and interface specifications for the touch screen device.
- 2. Use the CP2501 Configuration Wizard to generate a firmware project based on those capabilities.
- 3. Develop user firmware on top of the base project using the Silicon Labs IDE and an 8051-toolset.
- 4. Test the project using the Silicon Labs CP2501 development kit hardware. The development kit hardware can interface directly to the touch screen module.

#### **4.1.3. Development Tool Overview**

The source code generated for the base firmware project by the CP2501 Configuration Wizard is written in C. An 8051 C compiler is required to build this project. The base firmware is written to be compatible with the following 8051 compilers:

- Raisonance
- **Keil**
- SDCC

The Silicon Labs IDE and CP2501 Configuration Wizard require Microsoft Windows XP or newer operating system.

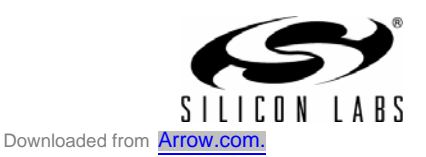

## **4.2. Firmware Development**

The user firmware performs three primary tasks:

- 1. CP2501 device configuration and initialization, including USB initialization.
- 2. Initialization of the touch screen, using one of the three communications interfaces.
- 3. Touch screen data retrieval, processing, and communication with the USB host.

The first component, CP2501 device configuration and initialization, is primarily handled by the firmware generated by the CP2501 Configuration Wizard. The system configurable parameters are described in Section 4.3.

The second and third components of the user firmware are customized for each system. The follow sections describe important aspects of the user firmware.

#### **4.2.1. Interface API**

All functions performed by the user firmware must use the Interface API, except for the functions that manage data returned from the touch screen. The CP2501 API Specification provides the full details regarding Interface API.

The capabilities of the communications interfaces and the GPIO are described in their respective sections:

Section "10. UART Interface" on page 44

Section "11. Serial Peripheral Interface (SPI)" on page 46

Section "12. System-Management Bus (SMBus) Interface" on page 51.

Section "13. General Purpose Input / Output pins (GPIO)" on page 54.

Example code that uses each of the three communications interfaces is available as part of the development kit. The example code is not targeted towards a specific touch screen interface, but it is intended to show how a typical system would use the communications interface.

#### **4.2.2. Memory Organization**

The pre-programmed System Firmware block reserves small portions of the various memory segments (Flash, RAM, and XRAM) for operation. The remaining parts of the memory segments are available for user firmware. The memory organization is detailed in Section "7. Memory Organization" on page 35.

The firmware project generated by the Configuration Wizard includes compiler and linker command line options to prevent user firmware from using the System Firmware's reserved memory spaces. If these settings are overridden, user firmware must take care not to use any of the reserved memory spaces.

#### **4.2.3. USB Data Format**

The user firmware sends the touch screen data to the PC using the Interface API. The System Firmware directly copies the data from the user memory space to the USB FIFO. For the USB host to properly interpret the touch screen data, the data must be sent to host PC in a format that matches the specification defined by the USB descriptors. The Configuration Wizard generates a header file which includes a C struct. The C struct defines the order and the size of the elements for each of the attributes (usage) of each touch point. A separate struct is generated for touch point, pen, and mouse support.

#### **4.2.4. Key Signature**

When a CP2501 device is powered-on, code execution is initially handled by the System Firmware. The System Firmware transfers control to the user firmware if it determines that the key signature is present. Without a key signature, device control remains with the System Firmware. The base firmware project generated by the Configuration Wizard includes the key signature. The key signature is not intended as a data integrity signature, such as checksum or CRC, but is only used to indicate that user firmware has been programmed. The key signature should always be programmed after the user firmware.

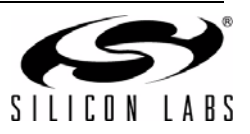

## **4.3. System Configurable Parameters**

The CP2501 devices include various configurable options. The configuration options for the USB, UART, SPI, SMBus and GPIO are detailed in their respective sections. All other options are detailed in the following sections.

#### **4.3.1. System Clock**

The 8051 system clock is configurable using the Interface API to 48 MHz or 24 MHz. The default system clock is 24 MHz. The faster system clock allows for quicker firmware execution, but requires a higher supply current. The faster clock is useful if the touch screen returns data at a high rate or if the data requires a large amount of processing before it is sent to the host PC.

The slower system clock speed executes the firmware at half the speed, but requires less supply current. If the touch screen data can be processed using the slower clock speed, the slower clock speed is recommended. The supply current requirements for the two clock speeds are available in Table 3.2, "Global Electrical Characteristics," on page 15.

The system clock configuration should not be changed once the device has enumerated.

#### **4.3.2. Voltage Regulator**

The CP2501 devices include an on-chip 5 V to 3 V regulator. The regulator is turned on by default. If the CP2501 is powered using the 5 V source from the USB host (VBUS), the voltage regulator should use the default setting. If a 3 V source is available in the system to power the CP2501, the regulator should be turned off using the Interface API in order to reduce supply current. The supply current requirements for the voltage regulator are available in Table 3.5, "Internal Voltage Regulator Electrical Characteristics," on page 16. The regulator is fully described in Section "8. Voltage Regulator and Voltage Supply Monitor" on page 38.

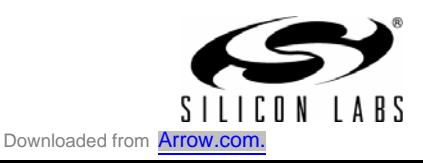

# **4.4. Programming Options**

There are multiple options for programming CP2501 devices once user firmware development is complete.

- Silicon Labs factory programming
- **Programming in-system over the C2 interface**
- **Programming in-system using the USB bootloader**

#### **Silicon Labs factory programming**

Once firmware development is complete, the developer can submit the user firmware hex file to Silicon Labs. Silicon Labs will create a custom-part number which is available for order.

#### **Programming in-system over the C2 Interface**

If the final system includes external connections for the debug pins, the device is programmable in-system using the USB debug adapter that is provided with the development kit.

The final system can include the standard 10-pin debug header that is included on the development kits to directly interface with the USB debug adapter, or it can include a reduced size connection with only the debug pins and GND. A custom connection can be created between the USB debug adapter and the target system.

To program CP2501 devices in system, the C2CK/RST, C2D, and GND pins must be made available.

#### **Programming in-system using the USB bootloader**

The CP2501 user firmware is bootloadable over the USB interface using the Silicon Labs CP2501 Bootloader. The Silicon Labs CP2501 Bootloader is a Windows application that takes the hex file from the user generated firmware as an input.

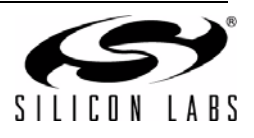

# **5. Typical Connection Diagrams**

The typical connection diagrams shown in this section partition the CP2501 device schematic into three components: USB & Power, touch screen interface, and debug connection.

## **5.1. USB Connections and System Power**

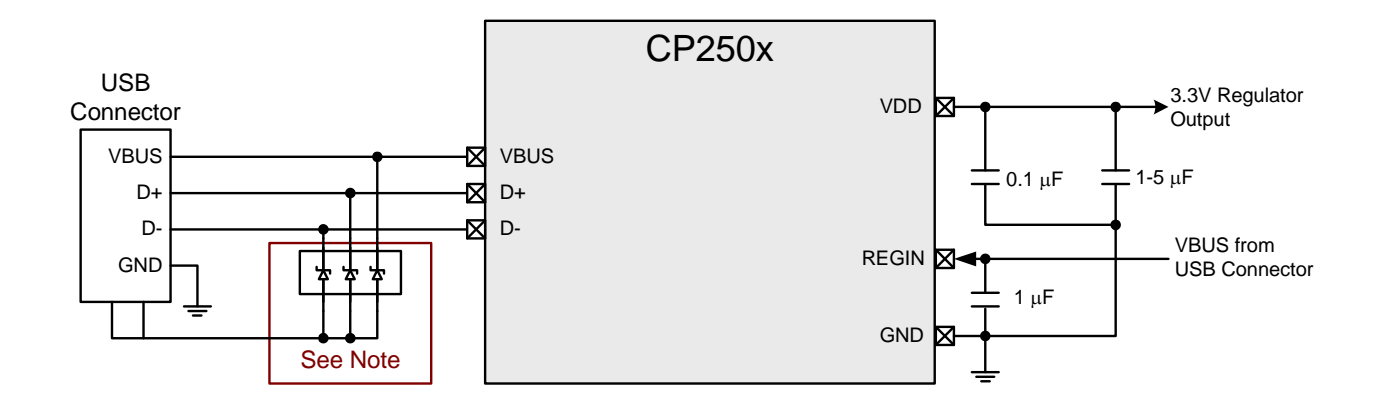

**Figure 5.1. USB Bus-Powered**

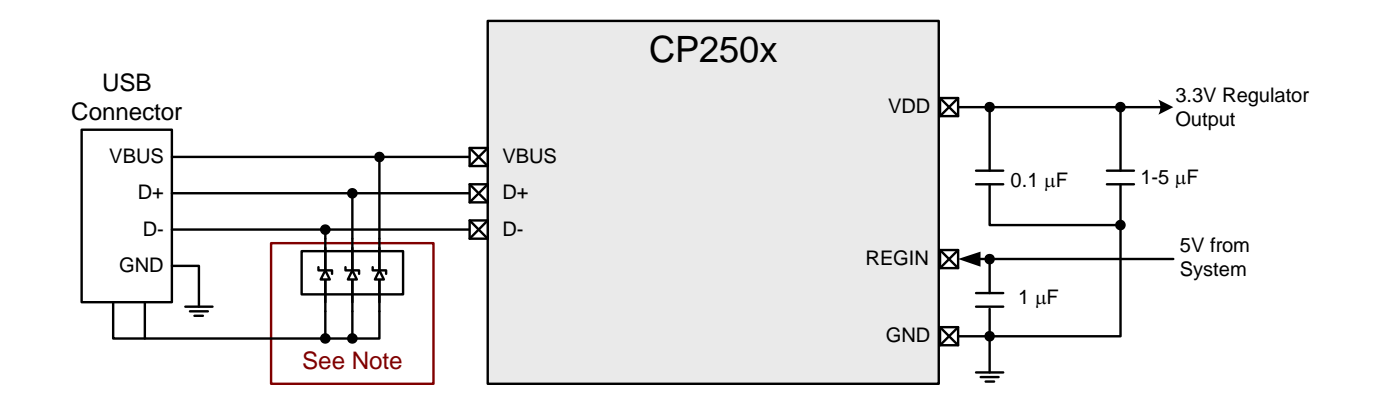

# **Figure 5.2. USB Self-Powered with Regulator Enabled**

**Note:** Avalanche transient voltage suppression diodes compatible with full-speed USB should be added at the connector for ESD protection. Use Littelfuse p/n SP0503BAHT or equivalent.

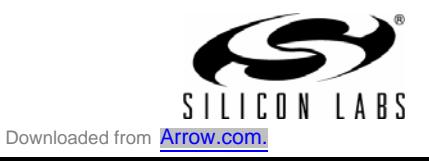

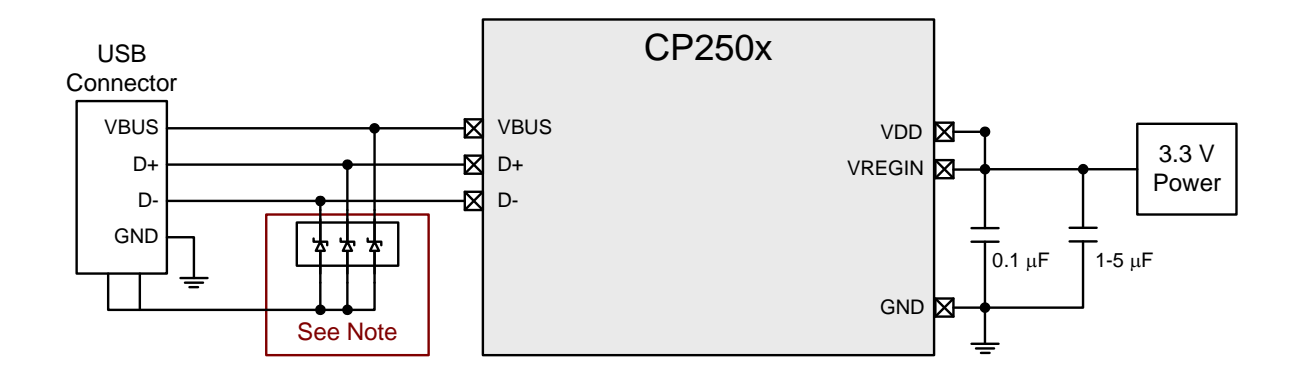

**Figure 5.3. USB Self-Powered with Regulator Disabled**

**Note:** Avalanche transient voltage suppression diodes compatible with full-speed USB should be added at the connector for ESD protection. Use Littelfuse p/n SP0503BAHT or equivalent.

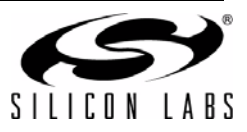

# **5.2. Touch Screen Interface**

The CP2501 devices support the use of only one of the three touch-screen interfaces at any time, and systems should only connect one of these interfaces.

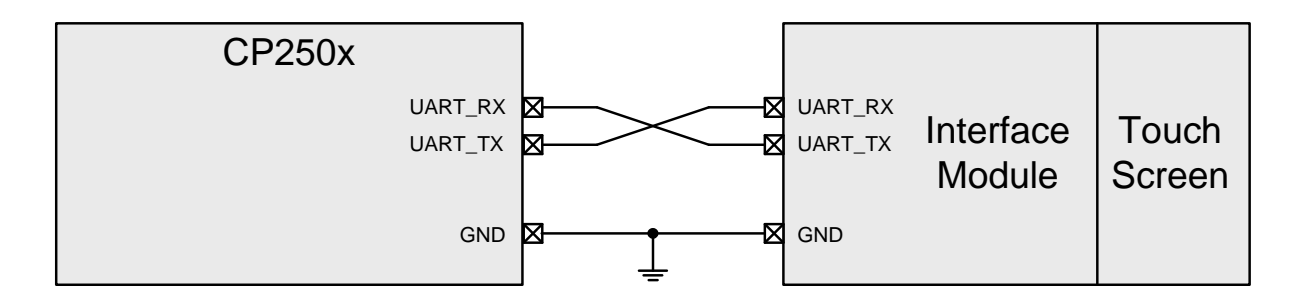

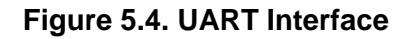

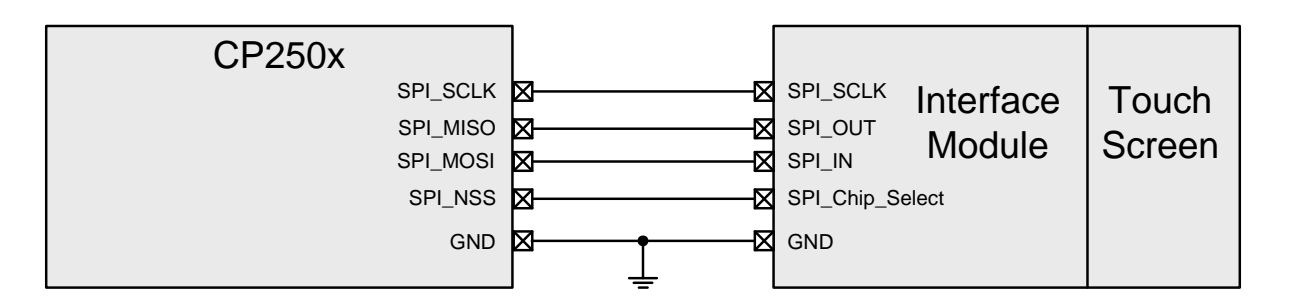

**Figure 5.5. SPI interface**

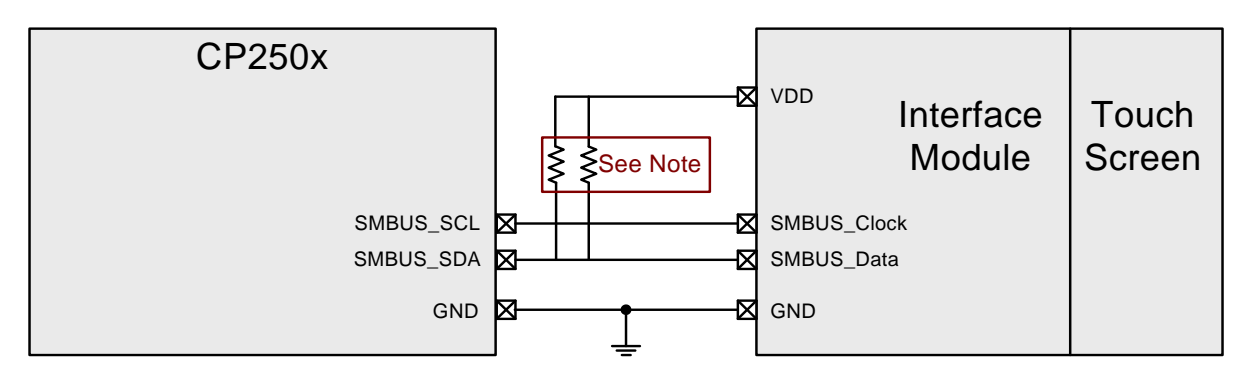

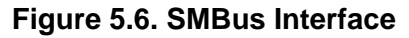

**Note:** External pull-up resistors are required if they are not already present on the bus. The pull-up resistors should be chosen according to the  $I<sup>2</sup>C$  specification.

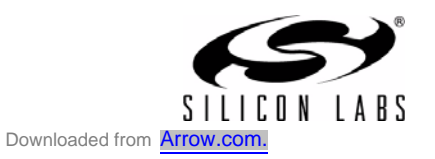

The GPIO pins are optional connections, that can be interfaced to the touch screen module or to other circuitry. Unused GPIO pins can be left unconnected. Figure 5.7 shows some example connections for the GPIO pins.

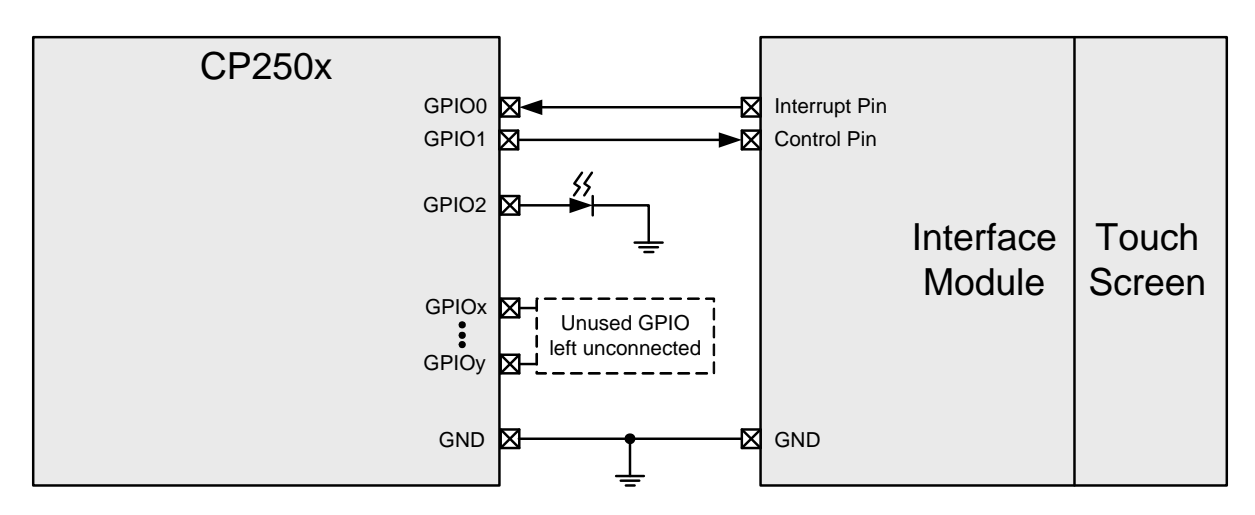

**Figure 5.7. GPIO Interface**

# **5.3. C2 Debug Interface**

This debug connection is only necessary if the devices are programmed in-system. If the devices are programmed at the factory or elsewhere, external connections for a debug header are not necessary.

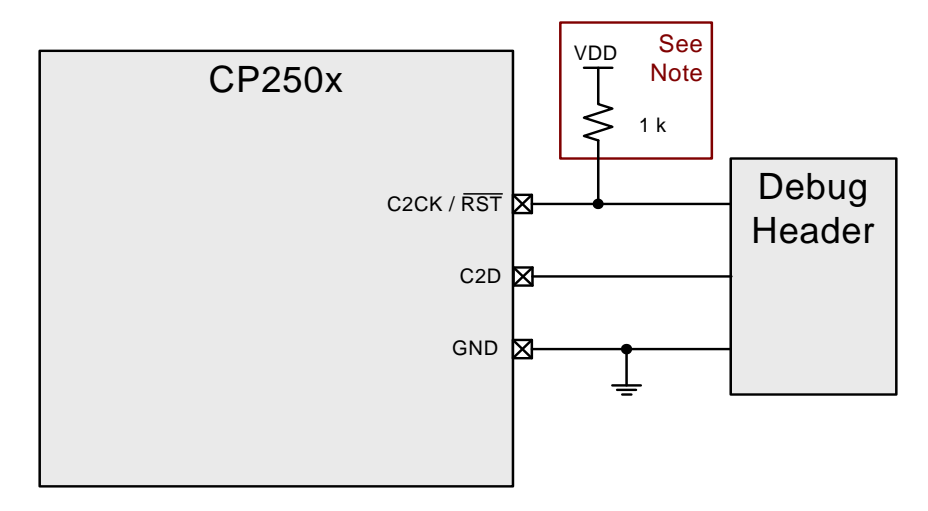

# **Figure 5.8. C2 Program and Debug Interface**

**Note:** An external pull-up is not required, but is recommended for noise immunity. This pull-up is recommended even if a debug connection is not required.

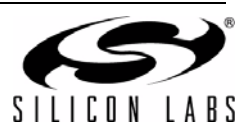

# **6. CIP-51 Microcontroller**

The system controller core is the CIP-51 microcontroller. The CIP-51 is fully compatible with the MCS-51™ instruction set; standard 803x/805x assemblers and compilers can be used to develop software. The CIP-51 includes on-chip debug hardware, and interfaces directly with the analog and digital subsystems providing a complete data acquisition or control-system solution in a single integrated circuit.

The CIP-51 core implements the standard 8051 organization and peripherals as well as additional custom peripherals and functions to extend its capability (see Figure 6.1 for a block diagram). The CIP-51 includes the following features:

- Fully Compatible with MCS-51 Instruction Set
- 48 MIPS Peak Throughput with 48 MHz Clock
- Reset Input
- Power Management Modes
- On-chip Debug Logic
- Program and Data Memory Security

#### **Performance**

The CIP-51 employs a pipelined architecture that greatly increases its instruction throughput over the standard 8051 architecture. In a standard 8051, all instructions except for MUL and DIV take 12 or 24 system clock cycles to execute, and usually have a maximum system clock of 12 MHz. By contrast, the CIP-51 core executes 70% of its instructions in one or two system clock cycles, with no instructions taking more than eight system clock cycles.

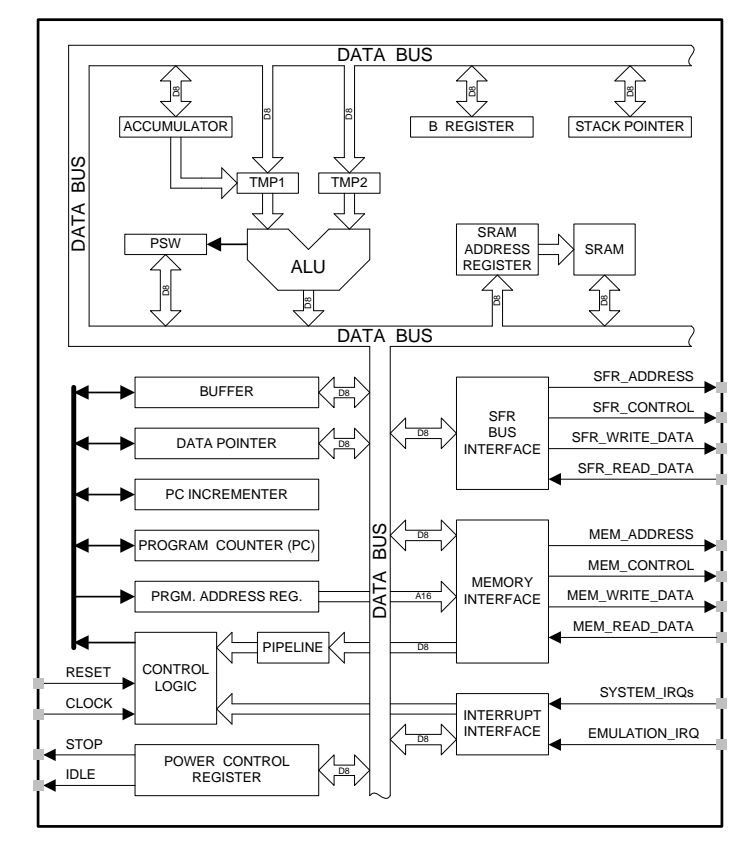

**Figure 6.1. CIP-51 Block Diagram**

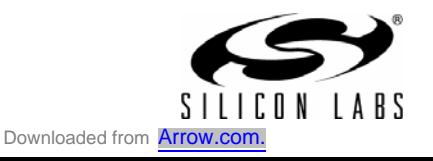

**CP2501**

With the CIP-51's maximum system clock at 48 MHz, it has a peak throughput of 48 MIPS. The CIP-51 has a total of 109 instructions. The table below shows the total number of instructions that require each execution time.

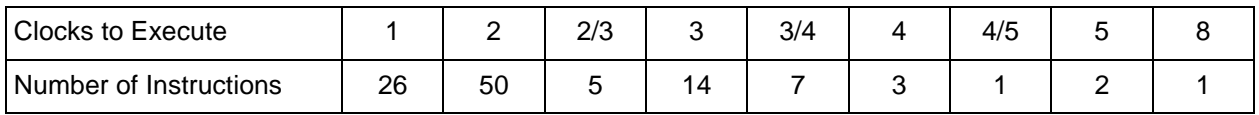

## **6.1. Instruction Set**

The instruction set of the CIP-51 System Controller is fully compatible with the standard MCS-51™ instruction set. Standard 8051 development tools can be used to develop software for the CIP-51. All CIP-51 instructions are the binary and functional equivalent of their MCS-51™ counterparts, including opcodes, addressing modes and effect on PSW flags. However, instruction timing is different than that of the standard 8051.

#### **6.1.1. Instruction and CPU Timing**

In many 8051 implementations, a distinction is made between machine cycles and clock cycles, with machine cycles varying from 2 to 12 clock cycles in length. However, the CIP-51 implementation is based solely on clock cycle timing. All instruction timings are specified in terms of clock cycles.

Due to the pipelined architecture of the CIP-51, most instructions execute in the same number of clock cycles as there are program bytes in the instruction. Conditional branch instructions take one less clock cycle to complete when the branch is not taken as opposed to when the branch is taken. Table 6.1 is the CIP-51 Instruction Set Summary, which includes the mnemonic, number of bytes, and number of clock cycles for each instruction.

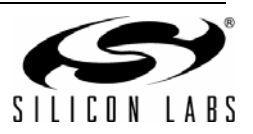

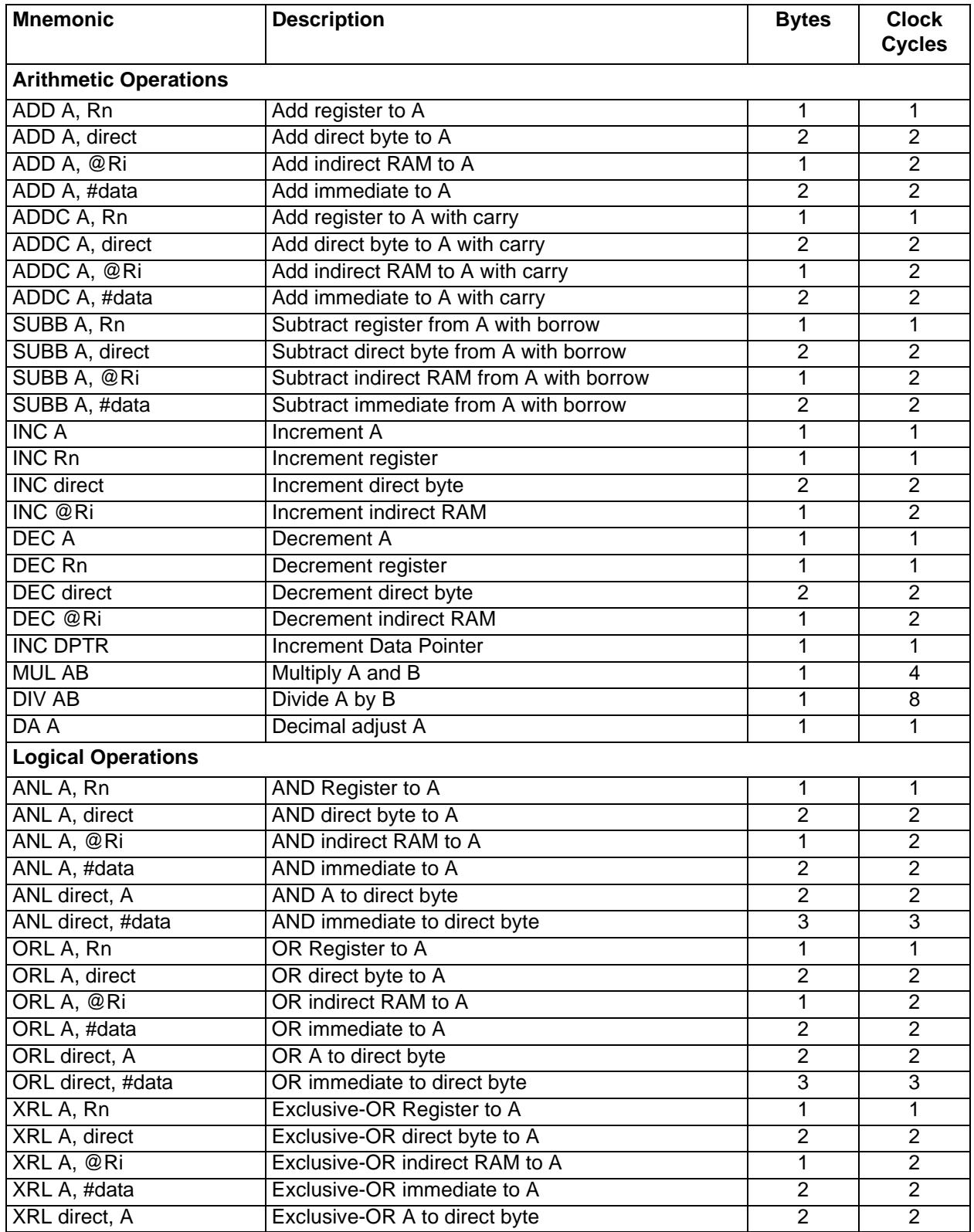

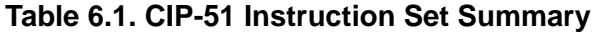

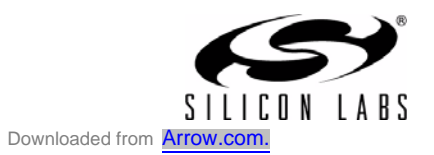

| <b>Mnemonic</b>             | <b>Description</b>                         | <b>Bytes</b>            | <b>Clock</b><br><b>Cycles</b> |
|-----------------------------|--------------------------------------------|-------------------------|-------------------------------|
| XRL direct, #data           | Exclusive-OR immediate to direct byte      | 3                       | $\overline{3}$                |
| <b>CLRA</b>                 | Clear A                                    | 1                       | 1                             |
| <b>CPLA</b>                 | <b>Complement A</b>                        | 1                       | $\overline{2}$                |
| RLA                         | Rotate A left                              | $\overline{1}$          | 1                             |
| <b>RLC A</b>                | Rotate A left through Carry                | $\overline{1}$          | 1                             |
| RRA                         | Rotate A right                             | 1                       | 1                             |
| <b>RRCA</b>                 | Rotate A right through Carry               | 1                       | $\overline{1}$                |
| <b>SWAP A</b>               | Swap nibbles of A                          | 1                       | 1                             |
| Data Transfer               |                                            |                         |                               |
| MOV A, Rn                   | Move Register to A                         | 1                       | 1                             |
| MOV A, direct               | Move direct byte to A                      | $\overline{2}$          | $\overline{2}$                |
| MOV A, @Ri                  | Move indirect RAM to A                     | 1                       | $\overline{2}$                |
| MOV A, #data                | Move immediate to A                        | $\overline{2}$          | $\overline{2}$                |
| MOV Rn, A                   | Move A to Register                         | 1                       | 1                             |
| MOV Rn, direct              | Move direct byte to Register               | $\overline{2}$          | $\overline{2}$                |
| MOV Rn, #data               | Move immediate to Register                 | $\overline{2}$          | $\overline{2}$                |
| MOV direct, A               | Move A to direct byte                      | $\overline{2}$          | $\overline{2}$                |
| MOV direct, Rn              | Move Register to direct byte               | $\overline{2}$          | $\overline{2}$                |
| MOV direct, direct          | Move direct byte to direct byte            | 3                       | $\overline{3}$                |
| MOV direct, @Ri             | Move indirect RAM to direct byte           | $\overline{2}$          | $\overline{2}$                |
| MOV direct, #data           | Move immediate to direct byte              | $\overline{3}$          | $\overline{3}$                |
| MOV @Ri, A                  | Move A to indirect RAM                     | 1                       | $\overline{2}$                |
| MOV @Ri, direct             | Move direct byte to indirect RAM           | $\overline{2}$          | $\overline{2}$                |
| MOV @Ri, #data              | Move immediate to indirect RAM             | $\overline{2}$          | $\overline{2}$                |
| MOV DPTR, #data16           | Load DPTR with 16-bit constant             | $\overline{3}$          | $\overline{3}$                |
| MOVC A, @A+DPTR             | Move code byte relative DPTR to A          | 1                       | $\overline{3}$                |
| MOVC A, @A+PC               | Move code byte relative PC to A            | 1                       | 3                             |
| MOVX A, @Ri                 | Move external data (8-bit address) to A    | 1                       | $\overline{3}$                |
| MOVX @Ri, A                 | Move A to external data (8-bit address)    | 1                       | $\overline{3}$                |
| MOVX A, @DPTR               | Move external data (16-bit address) to A   | 1                       | $\overline{3}$                |
| MOVX @DPTR, A               | Move A to external data (16-bit address)   | $\overline{\mathbf{1}}$ | 3                             |
| <b>PUSH</b> direct          | Push direct byte onto stack                | $\overline{2}$          | $\overline{2}$                |
| POP direct                  | Pop direct byte from stack                 | $\overline{2}$          | $\overline{2}$                |
| XCH A, Rn                   | Exchange Register with A                   | 1                       | 1                             |
| <b>XCH A, direct</b>        | Exchange direct byte with A                | $\overline{2}$          | $\overline{2}$                |
| XCH A, @Ri                  | Exchange indirect RAM with A               | $\overline{1}$          | $\overline{2}$                |
| XCHD A, @Ri                 | Exchange low nibble of indirect RAM with A | $\overline{1}$          | $\overline{2}$                |
| <b>Boolean Manipulation</b> |                                            |                         |                               |
| CLR <sub>C</sub>            | <b>Clear Carry</b>                         | $\overline{1}$          | $\overline{1}$                |
| <b>CLR</b> bit              | Clear direct bit                           | $\overline{2}$          | $\overline{2}$                |
| <b>SETB C</b>               | <b>Set Carry</b>                           | 1                       | $\overline{1}$                |
| <b>SETB bit</b>             | Set direct bit                             | $\overline{2}$          | $\overline{2}$                |
| CPL C                       | <b>Complement Carry</b>                    | 1                       | 1                             |
| <b>CPL</b> bit              | Complement direct bit                      | $\overline{2}$          | $\overline{2}$                |

**Table 6.1. CIP-51 Instruction Set Summary (Continued)**

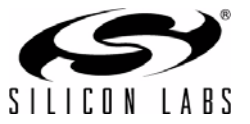

| <b>Mnemonic</b>          | <b>Description</b>                                     | <b>Bytes</b>   | <b>Clock</b><br><b>Cycles</b> |
|--------------------------|--------------------------------------------------------|----------------|-------------------------------|
| ANL C, bit               | AND direct bit to Carry                                | $\overline{2}$ | $\overline{2}$                |
| ANL C, /bit              | AND complement of direct bit to Carry                  | $\overline{2}$ | $\overline{2}$                |
| ORL C, bit               | OR direct bit to carry                                 | $\overline{2}$ | $\overline{2}$                |
| ORL C, /bit              | OR complement of direct bit to Carry                   | $\overline{2}$ | $\overline{2}$                |
| MOV C, bit               | Move direct bit to Carry                               | $\overline{2}$ | $\overline{2}$                |
| MOV bit, C               | Move Carry to direct bit                               | $\overline{2}$ | $\overline{2}$                |
| JC rel                   | Jump if Carry is set                                   | $\overline{2}$ | 2/4                           |
| JNC rel                  | Jump if Carry is not set                               | $\overline{2}$ | $\overline{2/4}$              |
| JB bit, rel              | Jump if direct bit is set                              | $\overline{3}$ | 3/5                           |
| JNB bit, rel             | Jump if direct bit is not set                          | 3              | 3/5                           |
| JBC bit, rel             | Jump if direct bit is set and clear bit                | 3              | 3/5                           |
| <b>Program Branching</b> |                                                        |                |                               |
| <b>ACALL addr11</b>      | Absolute subroutine call                               | $\overline{2}$ | $\overline{4}$                |
| <b>LCALL</b> addr16      | Long subroutine call                                   | 3              | $\overline{5}$                |
| <b>RET</b>               | Return from subroutine                                 | 1              | $\overline{6}$                |
| <b>RETI</b>              | Return from interrupt                                  | 1              | 6                             |
| AJMP addr11              | Absolute jump                                          | $\overline{2}$ | $\overline{4}$                |
| LJMP addr16              | Long jump                                              | $\overline{3}$ | $\overline{5}$                |
| SJMP rel                 | Short jump (relative address)                          | $\overline{2}$ | $\overline{4}$                |
| <b>JMP @A+DPTR</b>       | Jump indirect relative to DPTR                         | 1              | 4                             |
| JZ rel                   | Jump if A equals zero                                  | $\overline{2}$ | 2/4                           |
| JNZ rel                  | Jump if A does not equal zero                          | $\overline{2}$ | $\overline{2/4}$              |
| CJNE A, direct, rel      | Compare direct byte to A and jump if not equal         | $\overline{3}$ | 3/5                           |
| CJNE A, #data, rel       | Compare immediate to A and jump if not equal           | $\overline{3}$ | 3/5                           |
| CJNE Rn, #data, rel      | Compare immediate to Register and jump if not<br>equal | $\overline{3}$ | 3/5                           |
| CJNE @Ri, #data, rel     | Compare immediate to indirect and jump if not<br>equal | 3              | 4/6                           |
| DJNZ Rn, rel             | Decrement Register and jump if not zero                | $\overline{2}$ | 2/4                           |
| DJNZ direct, rel         | Decrement direct byte and jump if not zero             | 3              | 3/5                           |
| <b>NOP</b>               | No operation                                           | 1              | 1                             |

**Table 6.1. CIP-51 Instruction Set Summary (Continued)**

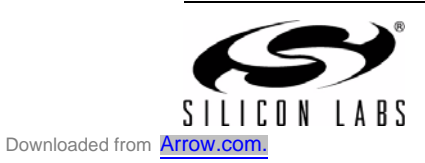

#### **Notes on Registers, Operands and Addressing Modes:**

**Rn**—Register R0–R7 of the currently selected register bank.

**@Ri**—Data RAM location addressed indirectly through R0 or R1.

**rel**—8-bit, signed (twos complement) offset relative to the first byte of the following instruction. Used by SJMP and all conditional jumps.

**direct**—8-bit internal data location's address. This could be a direct-access Data RAM location (0x00– 0x7F) or an SFR (0x80–0xFF).

**#data**—8-bit constant

**#data16**—16-bit constant

**bit**—Direct-accessed bit in Data RAM or SFR

**addr11**—11-bit destination address used by ACALL and AJMP. The destination must be within the same 2 kB page of program memory as the first byte of the following instruction.

**addr16**—16-bit destination address used by LCALL and LJMP. The destination may be anywhere within the 8 kB program memory space.

There is one unused opcode (0xA5) that performs the same function as NOP. All mnemonics copyrighted © Intel Corporation 1980.

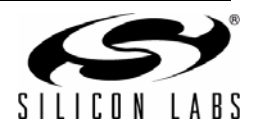

## **6.2. CIP-51 Register Descriptions**

Following are descriptions of SFRs related to the operation of the CIP-51 System Controller. Reserved bits should always be written to the value indicated in the SFR description. Future product versions may use these bits to implement new features in which case the reset value of the bit will be the indicated value, selecting the feature's default state. Detailed descriptions of the remaining SFRs are included in the sections of the data sheet associated with their corresponding system function.

## **SFR Definition 6.1. DPL: Data Pointer Low Byte**

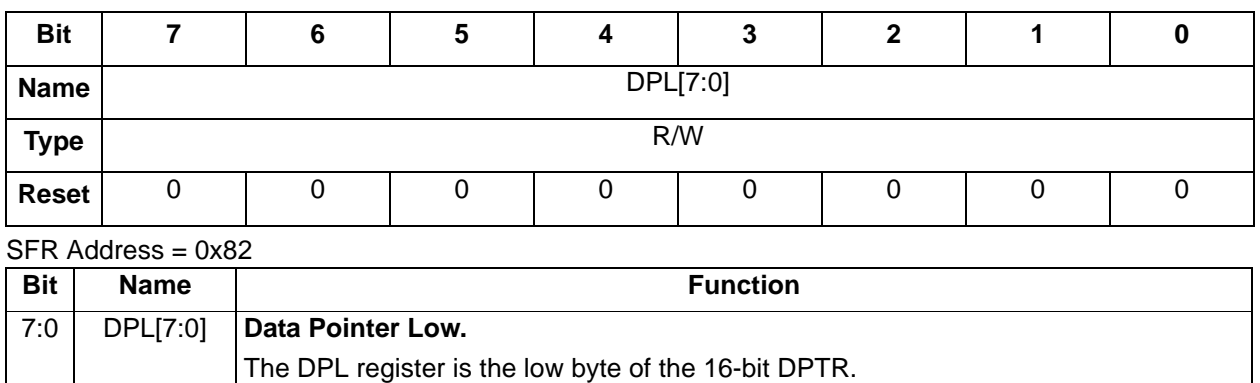

# **SFR Definition 6.2. DPH: Data Pointer High Byte**

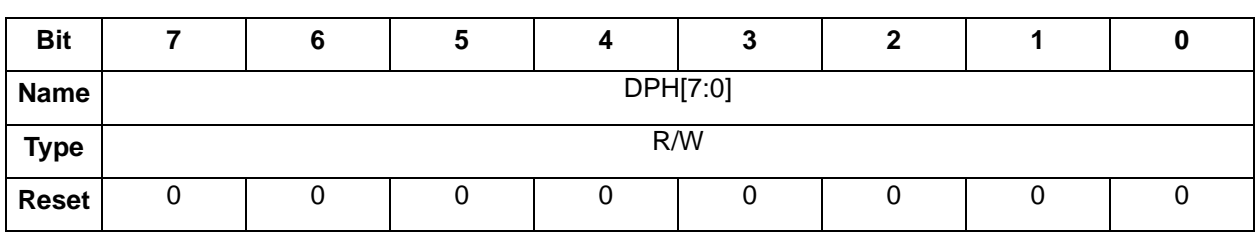

SFR Address = 0x83

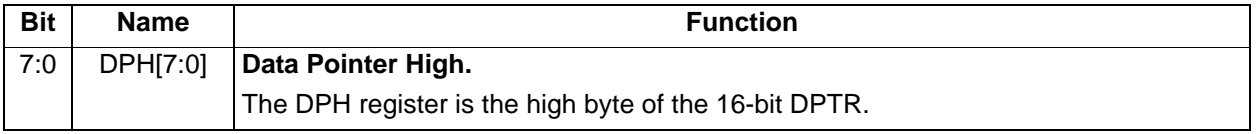

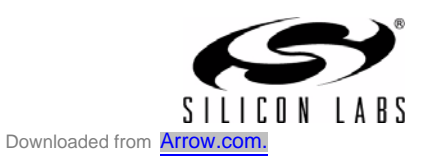

# **SFR Definition 6.3. SP: Stack Pointer**

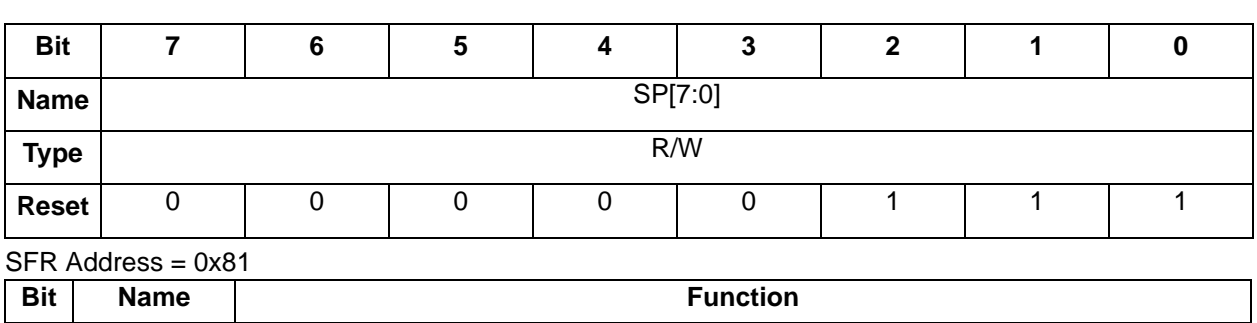

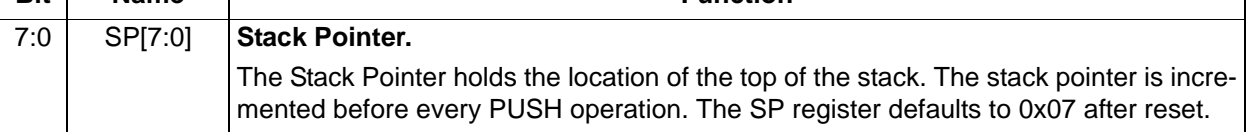

# **SFR Definition 6.4. ACC: Accumulator**

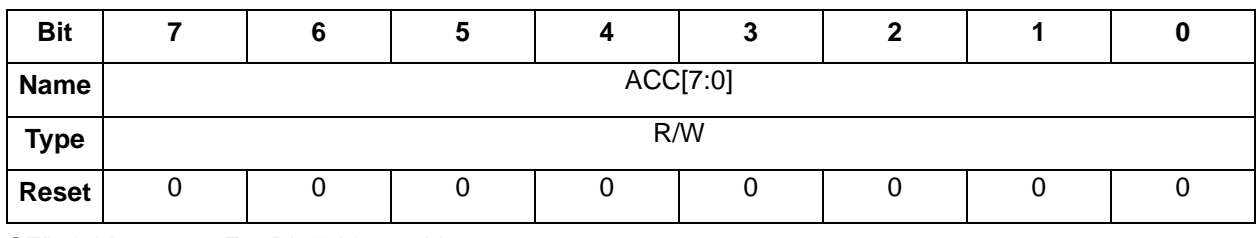

SFR Address = 0xE0; Bit-Addressable

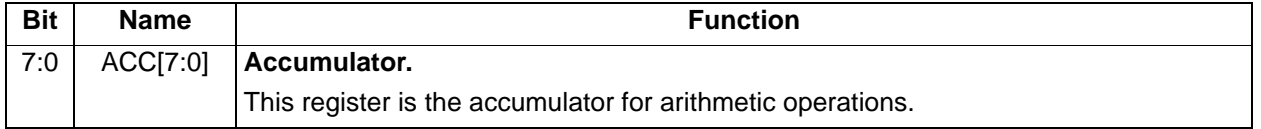

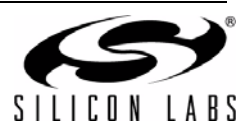

# **SFR Definition 6.5. B: B Register**

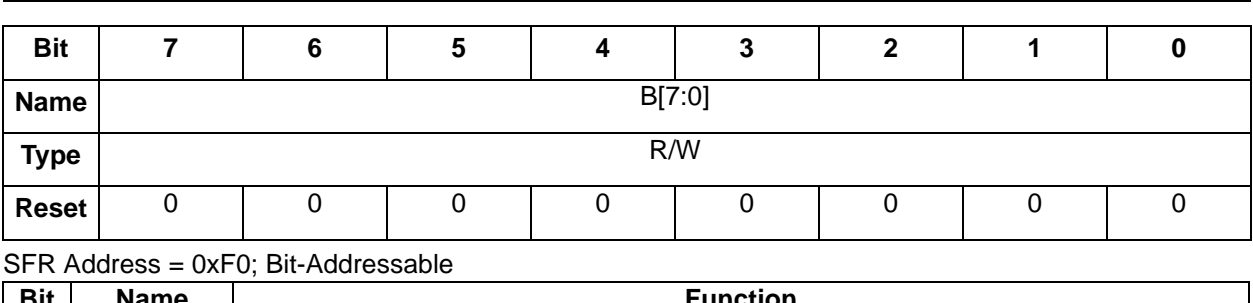

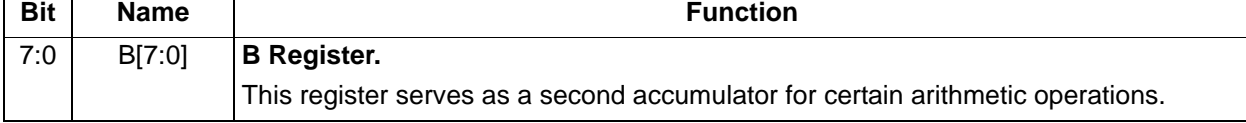

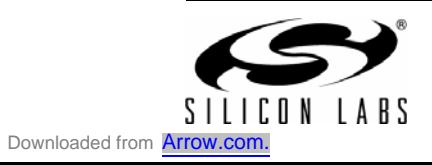

# **SFR Definition 6.6. PSW: Program Status Word**

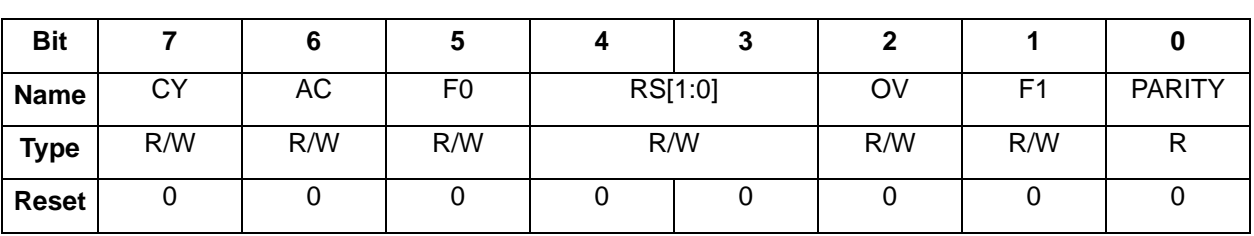

#### SFR Address = 0xD0; Bit-Addressable

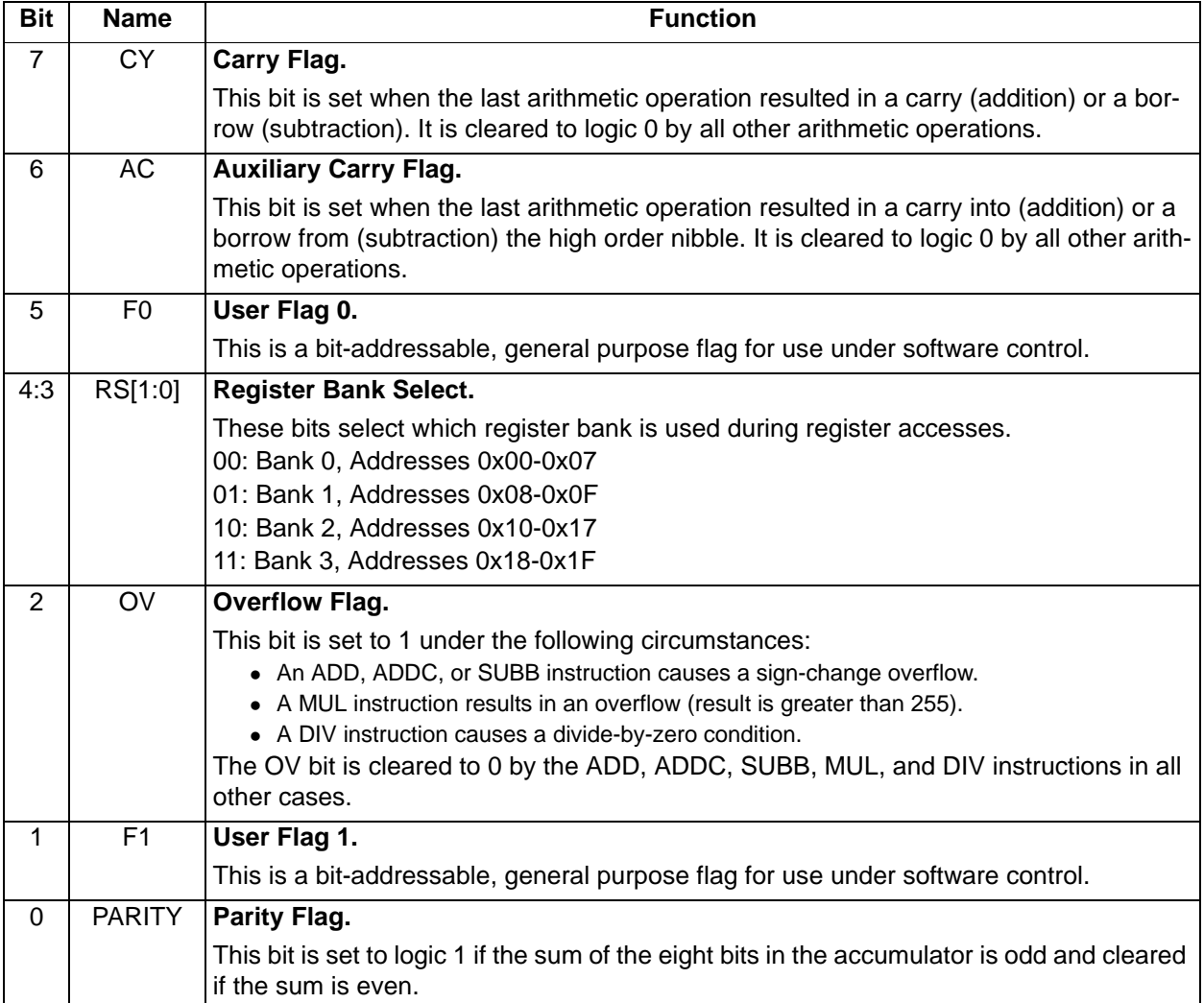

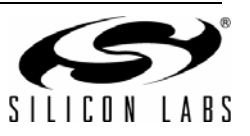

# **7. Memory Organization**

The memory organization of the CIP-51 System Controller is similar to that of a standard 8051. There are two separate memory spaces: program memory and data memory. Program and data memory share the same address space but are accessed via different instruction types. The memory organization of the CP2501 device family is shown in Figure 7.1

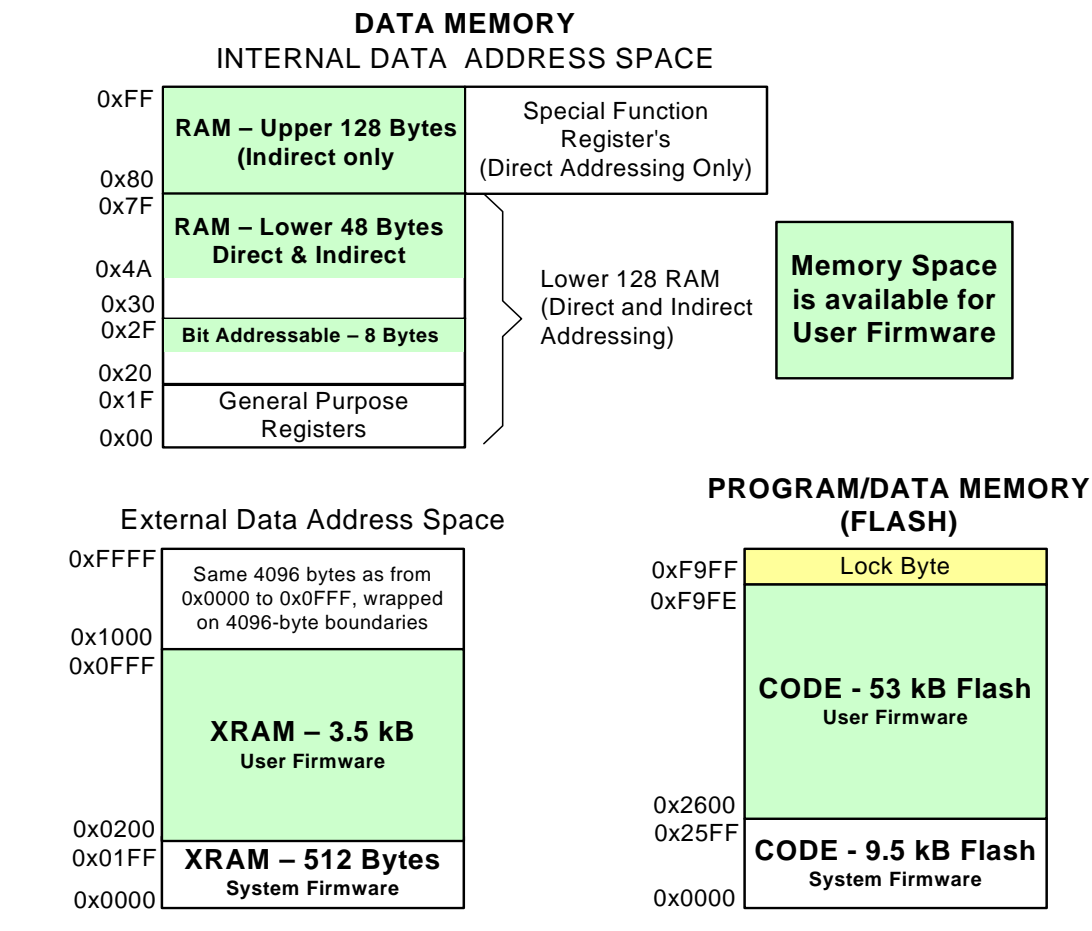

**Figure 7.1. CP2501 Memory Map**

The System Firmware requires small portions of the Flash, RAM, and XRAM and the unused memory is available for user firmware. Table 7.1 indicates how much of each memory space is available for user firmware.

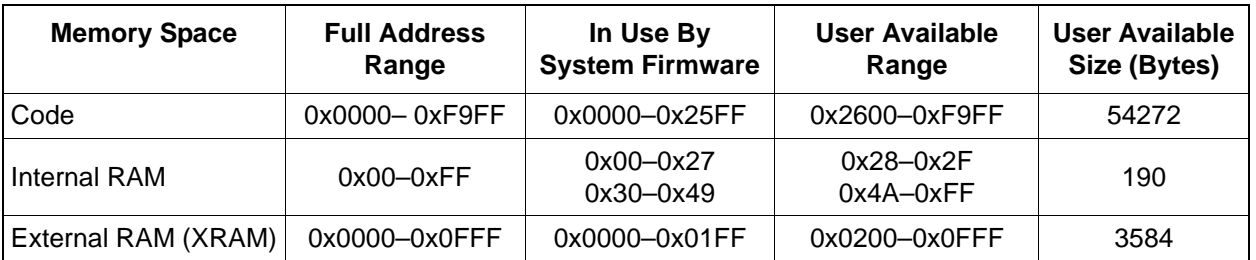

# **Table 7.1. CP2501Memory Allocation**

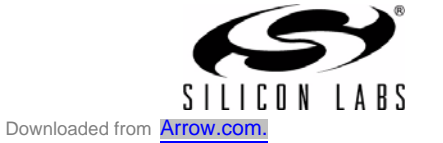

# **7.1. Program Memory**

The CIP-51 core has 64 kB program memory space and the CP2501 implements all 53 kB of this program memory space as in-system, re-programmable Flash memory. The address range of Flash available for user firmware is provided in Table 7.1. Addresses outside of this range

### **7.1.1. MOVX Instruction and Program Memory**

The MOVX instruction in an 8051 device is typically used to access external data memory. On the CP2501 devices, the MOVX instruction is normally used to read and write on-chip XRAM.

### **7.1.2. Data Memory**

The CP2501 devices family contain a total of 4352 bytes of RAM data memory. On the CP2501 devices, 256 bytes of this memory is mapped into the internal RAM space of the 8051. The other 4096 bytes memory is the on-chip "external" memory, or XRAM. The data memory map is shown in Figure 7.1 for reference.

## **7.1.3. Internal RAM**

There are 256 bytes of internal RAM mapped into the data memory space from 0x00 through 0xFF. The lower 128 bytes of data memory are used for general purpose registers and scratch pad memory. Either direct or indirect addressing may be used to access the lower 128 bytes of data memory. Locations 0x00 through 0x1F are addressable as four banks of general purpose registers, each bank consisting of eight byte-wide registers. The next 16 bytes, locations 0x20 through 0x2F, may either be addressed as bytes or as 128 bit locations accessible with the direct addressing mode.

The upper 128 bytes of data memory are accessible only by indirect addressing. This region occupies the same address space as the Special Function Registers (SFR) but is physically separate from the SFR space. The addressing mode used by an instruction when accessing locations above 0x7F determines whether the CPU accesses the upper 128 bytes of data memory space or the SFRs. Instructions that use direct addressing will access the SFR space. Instructions using indirect addressing above 0x7F access the upper 128 bytes of data memory. Figure 7.1 illustrates the data memory organization of the CP2501.

#### **7.1.3.1. General Purpose Registers**

The lower 32 bytes of data memory, locations 0x00 through 0x1F, may be addressed as four banks of general-purpose registers. Each bank consists of eight byte-wide registers designated R0 through R7. Only one of these banks may be enabled at a time. Two bits in the program status word, RS0 (PSW.3) and RS1 (PSW.4), select the active register bank (see description of the PSW in SFR Definition 6.6). This allows fast context switching when entering subroutines. Indirect addressing modes use registers R0 and R1 as index registers. The System Firmware uses all RAM locations from 0x08 through 0x1F and so the register banks are not available to user firmware.

#### **7.1.3.2. Bit Addressable Locations**

In addition to direct access to data memory organized as bytes, the sixteen data memory locations at 0x20 through 0x2F are also accessible as 128 individually addressable bits. Each bit has a bit address from 0x00 to 0x7F. Bit 0 of the byte at 0x20 has bit address 0x00 while bit7 of the byte at 0x20 has bit address 0x07. Bit 7 of the byte at 0x2F has bit address 0x7F. A bit access is distinguished from a full byte access by the type of instruction used (bit source or destination operands as opposed to a byte source or destination). See Table 7.1 for the user firmware accessible range of bit-addressable memory.

The MCS-51™ assembly language allows an alternate notation for bit addressing of the form XX.B where XX is the byte address and B is the bit position within the byte. For example, the instruction:

#### MOV C, 22.3h

moves the Boolean value at 0x13 (bit 3 of the byte at location 0x22) into the Carry flag.

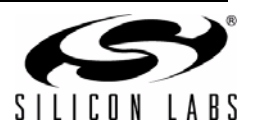

### **7.1.3.3. Stack**

A programmer's stack can be located anywhere in the 256-byte data memory. The stack area is designated using the Stack Pointer (SP) SFR. The SP will point to the last location used. The next value pushed on the stack is placed at SP+1 and then SP is incremented. Upon entry into the user firmware from System Firmware, the stack pointer is initialized to location 0x4A. Therefore, the first value pushed on the stack is placed at location 0x4B, which is also the first register (R0) of register bank 1. Thus, if more than one register bank is to be used, the SP should be initialized to a location in the data memory not being used for data storage. The stack depth can extend up to 256 bytes.

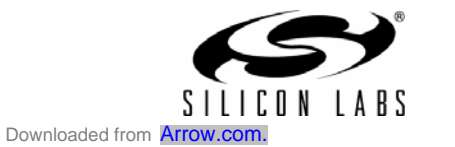

# **8. Voltage Regulator and Voltage Supply Monitor**

# **8.1. Voltage Regulator**

CP2501 devices include an on-chip 5 V to 3.3 V regulator. This allows the devices to be configured as either a USB bus-powered device or a USB self-powered device. The connections diagrams for the various options are shown in Section "5. Typical Connection Diagrams" on page 21. When enabled, the voltage regulator output appears on the  $V_{DD}$  pin and can be used to power external devices. Electrical characteristics for the on-chip regulator are specified in Table 3.5 on page 16

The USB max power and power attributes descriptor must match the device power usage and configuration See Application Note "AN465: CP250x Configuration Wizard Guide" for more instructions on how to customize these parameters.

# 8.2. Power-Fail Reset / V<sub>DD</sub> Monitor

When a power-down transition or power irregularity causes  $V_{DD}$  to drop below  $V_{RST}$ , the power supply monitor will drive the RST pin low and hold the CP2501 device in a reset state (see Figure 8.1). When  $V_{DD}$ returns to a level above  $V_{RST}$ , the device will be released from the reset state. The  $V_{DD}$  monitor is automatically enabled after power-on resets.

# **8.3. Power-On Reset**

During power-up, the device is held in a reset state and the  $\overline{RST}$  pin is driven low until  $V_{DD}$  settles above  $V_{RST}$ . A delay occurs before the device is released from reset; the delay decreases as the  $V_{DD}$  ramp time increases (V<sub>DD</sub> ramp time is defined as how fast V<sub>DD</sub> ramps from 0 V to V<sub>RST</sub>). Figure 8.1. plots the poweron and  $V_{DD}$  monitor event timing. The maximum  $V_{DD}$  ramp time is 1 ms; slower ramp times may cause the device to be released from reset before  $V_{DD}$  reaches the  $V_{RST}$  level. For ramp times less than 1 ms, the power-on reset delay ( $T_{PORDelav}$ ) is typically less than 0.3 ms.

# **8.4. External Reset**

The external RST pin provides a means for external circuitry to force the device into a reset state. Asserting an active-low signal on the RST pin generates a reset; an external pullup and/or decoupling of the RST pin may be necessary to avoid erroneous noise-induced resets.

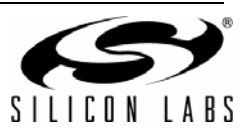

# **CP2501**

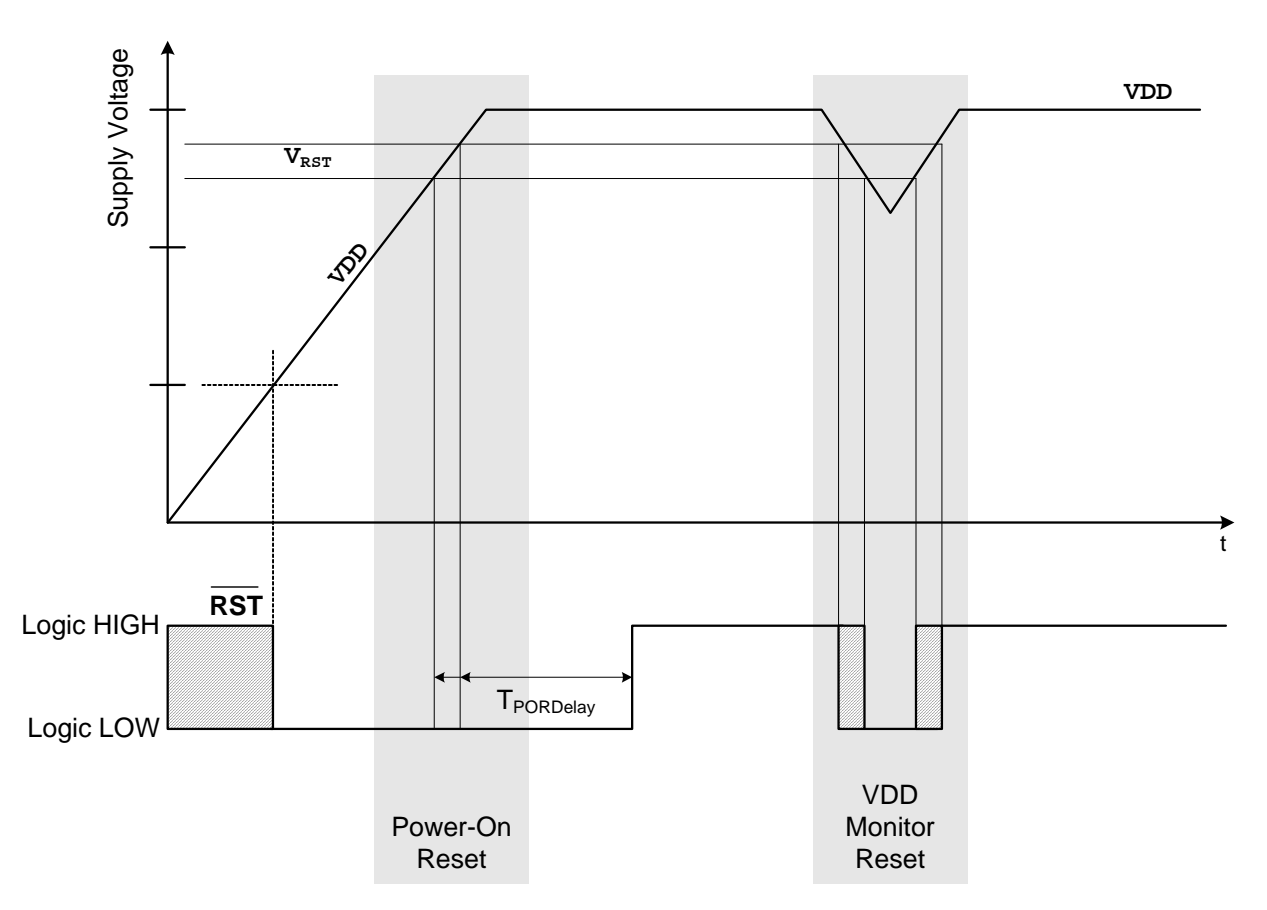

Figure 8.1. Power-On and V<sub>DD</sub> Monitor Reset Timing

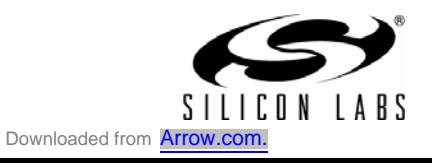

# **9. USB Interface**

The Universal Serial Bus (USB) controller in the CP2501 devices is a USB 2.0 compliant full-speed device with integrated transceiver and on-chip matching and pull-up resistors. The USB function controller manages all data transfers on the USB bus, as well as command requests generated by the USB host controller. The user firmware uses the interface provided by the System Firmware to initialize and communicate using USB. The CP2501 devices also include a USB bootloader to easily update the user firmware.

The following sections describe the USB enumeration process and descriptors, and the USB bootloader capability.

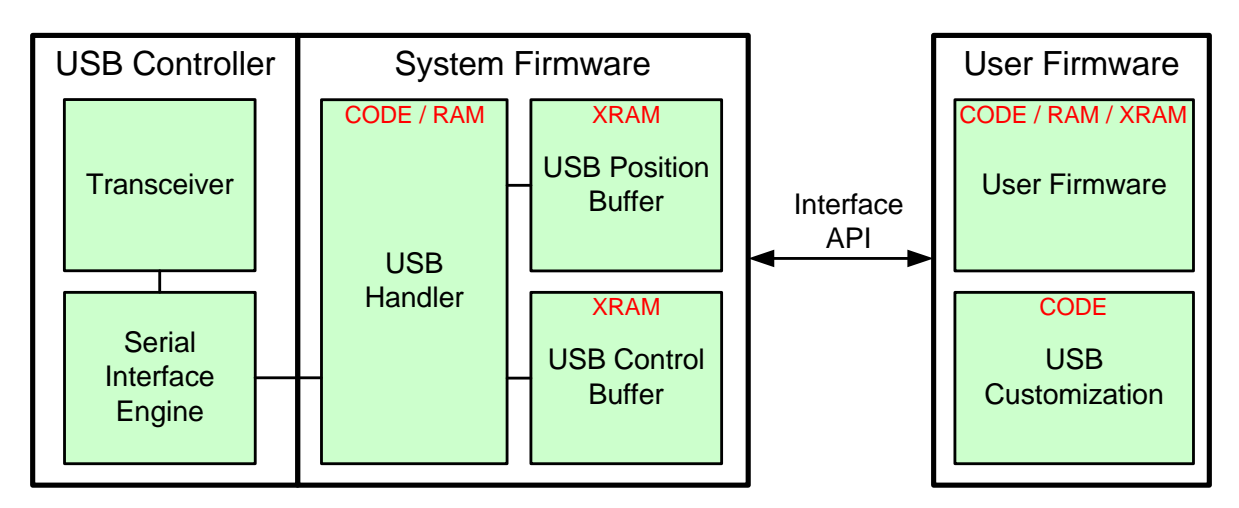

**Figure 9.1. USB Interface Block Diagram**

# **9.1. API Functionality**

User code is required to use the Interface API to initialize the USB interface and also to send touch data to the host PC. The Interface API is fully documented in Application Note "AN464: CP250x API Specification"

Touch data sent to the host PC must be sent in a specific format. In addition to generating the basic firmware project, the CP2501 Configuration Wizard tool also generates a header file which includes C struct definitions. These structs make it easy for the user firmware to correctly format the data before it is passed to the System Firmware buffer.

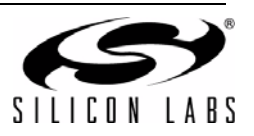

## **9.2. Device Descriptors and Customization**

The USB descriptors used to enumerate the CP2501 device are customizable using the CP2501 Configuration Wizard tool. These customized parameters are output to the USB descriptor source file and are compiled as part of the user project.

| <b>USB Descriptor</b>             | Range                           |
|-----------------------------------|---------------------------------|
| Vendor ID (VID)                   | 2-byte integer                  |
| Product ID (PID)                  | 2-byte integer                  |
| <b>Manufacturer String</b>        | 64 Unicode Byte String          |
| <b>Product String</b>             | 64 Unicode Byte String          |
| Power Requested                   | Up to 500 mA                    |
| Power Mode                        | <b>Bus-power or Self-Power</b>  |
| Release Version (Major and Minor) | 1 byte each for Major and Minor |

**Table 9.1. Configurable USB Descriptors**

A unique VID/PID combination will prevent the device from conflicting with any other USB device. A vendor ID can be obtained from www.usb.org or Silicon Laboratories can provide a free PID for the OEM product that can be used with the Silicon Laboratories VID. All CP2501 devices are pre-programmed with a unique serial number which allows multiple CP2501-based devices to be connected simultaneously to the same PC.

If the CP2501 device is enumerating as a bootloader (See Section 9.4), the following default values are used for the descriptors. These default values are included in the System Firmware block and are not user configurable.

| <b>USB Descriptor</b>             | Max Length / Type         |
|-----------------------------------|---------------------------|
| Vendor ID (VID)                   | 0x10C4                    |
| Product ID (PID)                  | 0xEAA0                    |
| <b>Manufacturer String</b>        | Silicon Laboratories Inc. |
| <b>Product String</b>             | CP2501 HID Bootloader     |
| Power Requested                   | 100 mA (value is 0x32)    |
| <b>Bus-power or Self-Power</b>    | Bus-power                 |
| Release Version (Major and Minor) | 1.0                       |

**Table 9.2. Default USB Bootloader Descriptors**

While the device is in Bootloader mode, the on-chip regulator is enabled. If a system is designed to operate in self-powered mode, note that output of the voltage regulator will appear on the  $V_{DD}$  while the device is in bootloader mode.

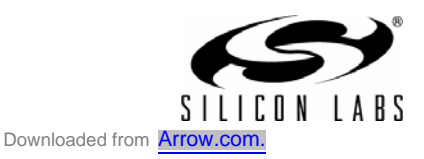

## **9.3. Enumeration Process**

On the Flash-based devices, the System Firmware checks the user firmware space for the key signature. If the signature is present, USB enumeration is handled by the user firmware using the Interface API. When the user firmware initializes the USB interface using the Interface API, the System Firmware uses the usercustomized descriptors to enumerate as a USB mouse or a touch-screen device. If the key signature is not present, the System Firmware assumes that user firmware has not been programmed and uses the default bootloader descriptors to enumerate. With the default bootloader descriptors, the CP2501 device appears as a standard HID class device that supports only the features required for bootloading.

#### **9.3.1. User-Firmware Enumeration**

Once the System Firmware determines that the key signature is present, USB enumeration is handled by the user firmware. The user firmware has a choice of including basic HID mouse support along with touchscreen support. The USB mouse support is useful for when the operating system does not support touchscreens or when the PC has not yet configured the device to report touch screen data.

If USB mouse support is included, the device will initially enumerate as a USB mouse, even if touch-screen capability is available. When configured as a USB mouse, the user firmware should only send USB mouse data. During the enumeration process, the host PC will request the touch screen capabilities from the CP2501 device. After this information is received, the operating system will inform the device of its touch screen capabilities. The CP2501 user firmware can then start sending touch data that corresponds to the operating system's capabilities. If the operating system is not capable of interpreting touch data, the user firmware must continue to send only HID mouse data.

If USB mouse support is not included, the device will enumerate only as a touch screen, and wait for the host PC to indicate its touch screen capabilities.

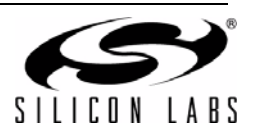

## **9.4. USB Bootloader**

The CP2501 devices support bootloading the user firmware over the USB interface. This feature is useful for updating the user firmware in the field or for initially programming the user firmware during production. The USB bootloader is part of the System Firmware and is accessed from the PC using the CP2501 USB Bootloader Windows application.

As described in Section 9.3, the CP2501 Flash-based devices will automatically enter bootloader mode if no user firmware is present. If user firmware is present, the CP2501 USB Bootloader can force the device to reset and enumerate as a USB bootloader. While a CP2501 is in bootloader mode, touch screen support is not available.

The CP2501 USB Bootloader application programs the CP2501 device using the hex file that is generated when compiling and building the firmware project. The application performs a boundary check on the user code and will not program a hex file that includes code located in the same code space as the System Firmware.

While the loading of the firmware is in progress, the power supply to the CP2501 should not be disturbed. If the bootloading process is stopped in the middle for any reason, the CP2501 USB Bootloader application will not program the key signature and the device will operate in bootloader mode upon the next reset. Once the bootloading process is complete, a final reset of the device is necessary before it will enumerate using the user firmware.

The CP2501 USB Bootloader application is fully described in Application Note "AN464: CP250x Programmer's Guide and API Specification."

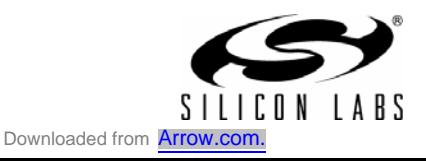

# **10. UART Interface**

The UART interface of the CP2501 devices consists of the UART\_TX (transmit) and UART\_RX (receive) data signals and is programmable to support a wide range of data formats and baud rates. Table 10.1 lists all of the supported data formats and baud rates.

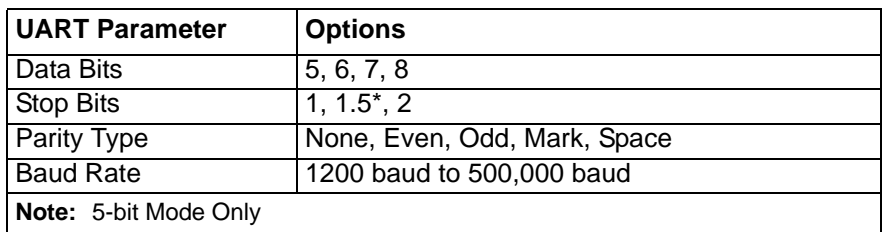

## **Table 10.1. Data Formats and Baud Rates.**

User code initializes the UART interface, sends data, and receives data through the Interface API. The Interface API is fully documented in Application Note "AN464: CP250x API Specification".

Data is sent over the UART interface up to 128 bytes at a time. Data is received asynchronously and user code must poll the interface waiting for a byte to arrive. The UART interface includes an 128 byte receive buffer. If a byte is received when the buffer is full, it is discarded.

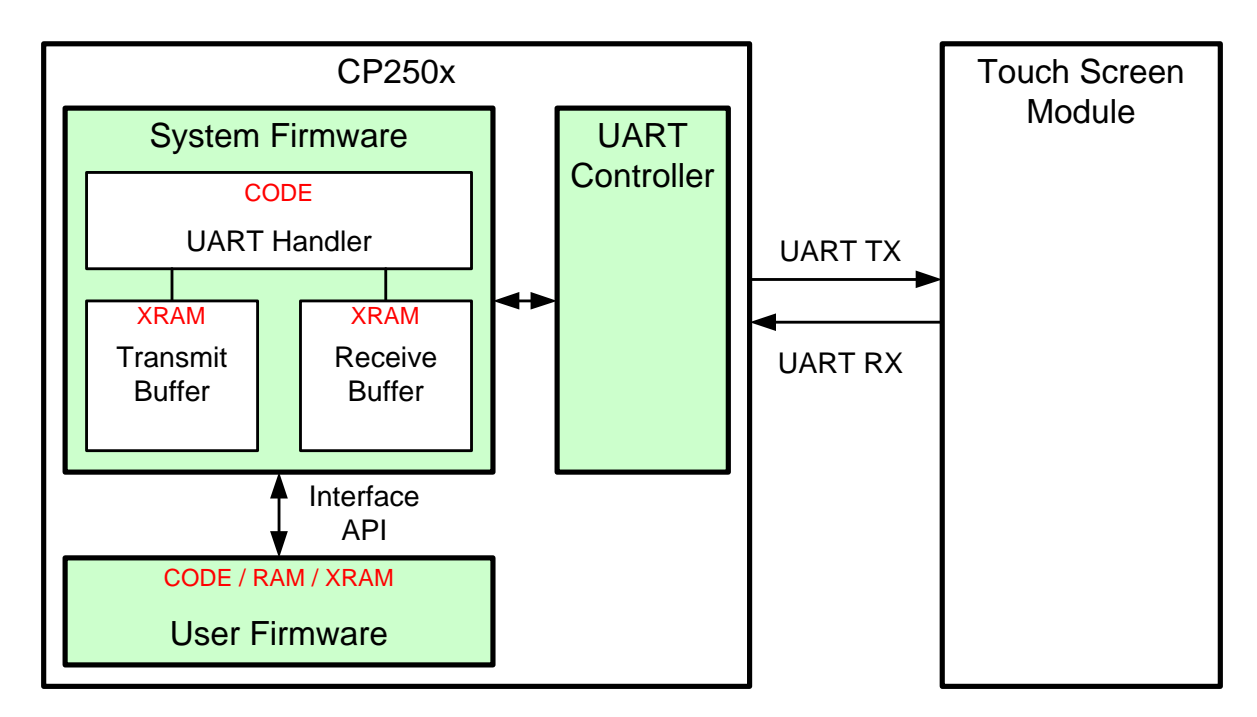

**Figure 10.1. UART System Block Diagram**

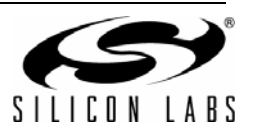

The timing diagram for typical configuration of 8 data bits, no parity, and 1 stop bit is shown in Table 10.2

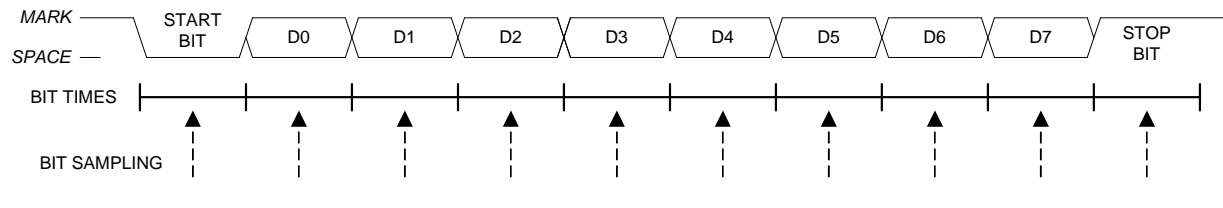

**Figure 10.2. 8-Bit UART Timing Diagram**

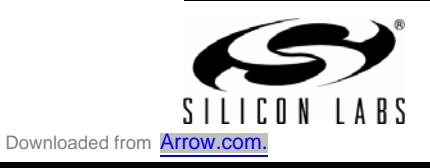

# **11. Serial Peripheral Interface (SPI)**

The Serial Peripheral Interface provides access to a flexible, full-duplex synchronous serial bus. The SPI operates as a master device in 4-wire mode. The slave-select signal is an optional signal that can be left floating when interfacing to a 3-wire SPI device. Additional GPIO pins can be used to select multiple slave devices in master mode.

The SPI interface of the CP2501 devices consists of the SPI\_SCLK (clock), SPI\_MOSI (master out), SPI\_MISO (master in), and SPI\_NSS (slave select) signals and is programmable to support a wide range of clock speeds and configurations. Table 11.1 lists all of the supported configurations.

| <b>SPI Parameter</b>   | <b>Options</b>                                      |
|------------------------|-----------------------------------------------------|
| <b>Clock Speed</b>     | 100 kHz to 4 MHz                                    |
| Clock Phase            | Data centered on first or second edge of SCK period |
| <b>Clock Polarity</b>  | Low or High                                         |
| <b>NSS Logic Level</b> | Active Low                                          |

**Table 11.1. PI Clock Speeds and Configurations**

User code initializes the SPI interface, sends data, and receives data through the Interface API. The Interface API is fully documented in Application Note "AN464: CP250x API Specification".

Data is sent over the SPI interface up to 128 bytes at a time. Data can be requested from the SPI interface up to 128 bytes at a time. SPI transfers with the external devices are blocking actions and the user code must wait for the sends and receives to complete before proceeding.

As the SPI master, the CP2501 device initiates all data transfers on a SPI bus. Initiating a SPI Write will cause the CP2501 device to immediately shift out the data serially on the SPI\_MOSI line while providing the serial clock on SPI\_SCLK. While the CP2501 transfers data to a slave on the SPI\_MOSI line, the addressed SPI slave device simultaneously transfers the contents of its shift register to the SPI master on the SPI\_MISO line in a full-duplex operation. The SPI\_NSS pin is manually controlled by user firmware to select the slave device. Additional slave devices can be addressed using general-purpose I/O pins. See Figure 5.5 for a typical connection diagram of the SPI signals. Figure 11.1 shows a block diagram for the SPI Interface.

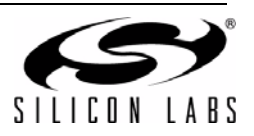

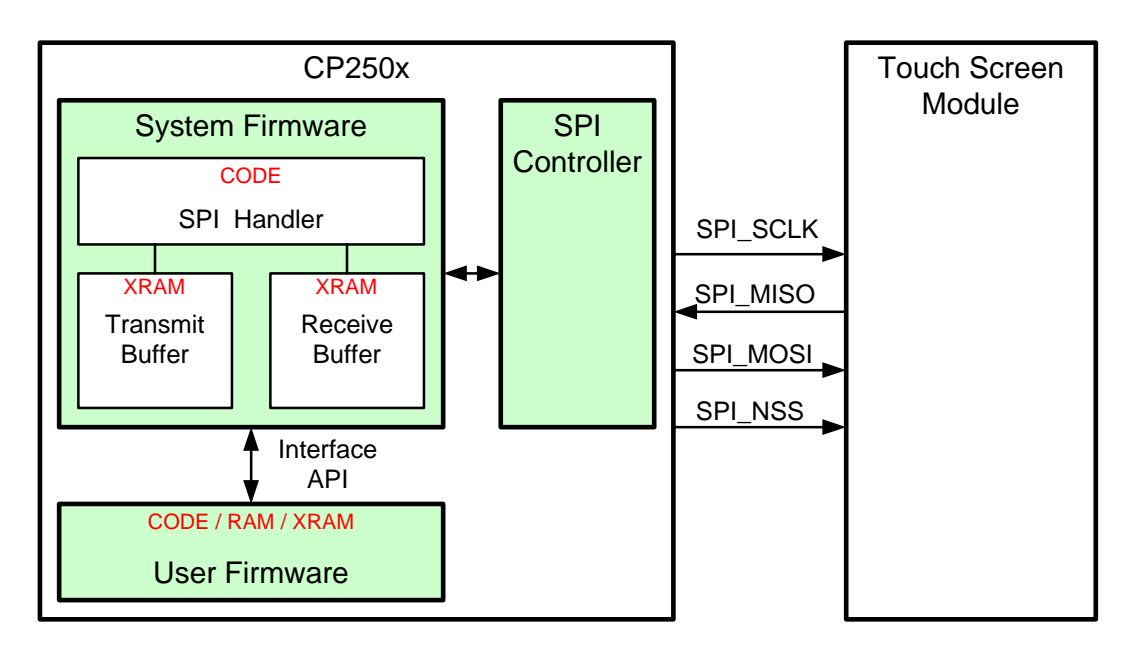

**Figure 11.1. SPI Block Diagram**

# **11.1. Signal Descriptions**

The four signals used by the SPI interface (SPI\_MOSI, SPI\_MISO, SPI\_SCK, SPI\_NSS) are described below.

## **11.1.1. Master Out, Slave In (SPI\_MOSI)**

The master-out, slave-in signal is an output from the CP2501 device. It is used to serially transfer data from the master to the slave. Data is transferred most-significant bit first.

#### **11.1.2. Master In, Slave Out (SPI\_MISO)**

The master-in, slave-out signal is an input to the CP2501 device. It is used to serially transfer data from the slave to the master. Data is transferred most-significant bit first. The MISO pin is placed in a high-impedance state when the SPI module is not enabled.

#### **11.1.3. Serial Clock (SPI\_SCLK)**

The serial clock signal is an output from the master device. It is used to synchronize the transfer of data between the master and slave on the MOSI and MISO lines. The CP2501 device generates this signal.

#### **11.1.4. Slave Select (SPI\_NSS)**

The slave-select signal is enabled as an output. The logic level of this signal is configurable using the API interface.

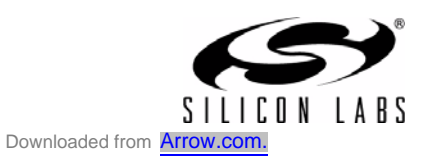

# **11.2. Serial Clock Phase and Polarity**

Four combinations of serial clock phase and polarity are available. The CKPHA bit selects one of two clock phases (edge used to latch the data). The CKPOL bit selects between an active-high or active-low clock. Both master and slave devices must be configured to use the same clock phase and polarity. The clock and data line relationships are shown in Figure 11.2.

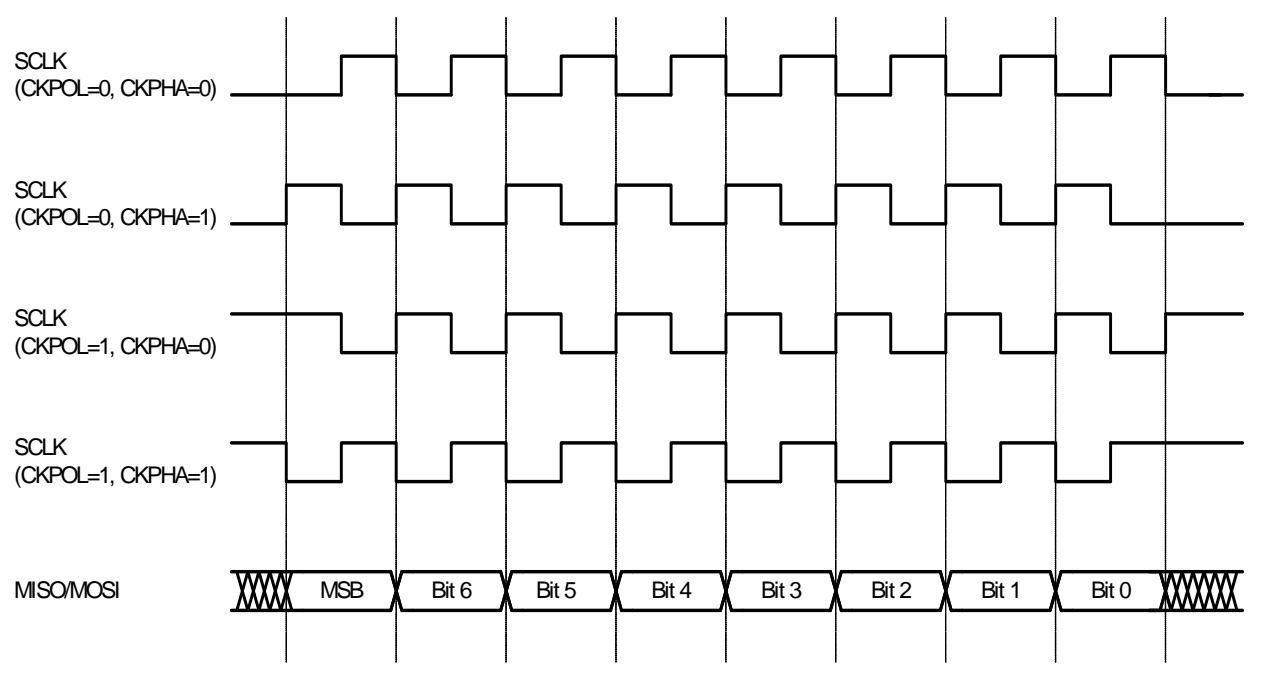

**Figure 11.2. Master Mode Data/Clock Timing**

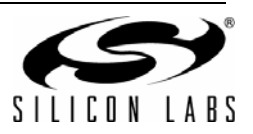

# **11.3. SPI Timing**

The timing for the SPI interface is shown in Figure 11.3 and Figure 11.4.

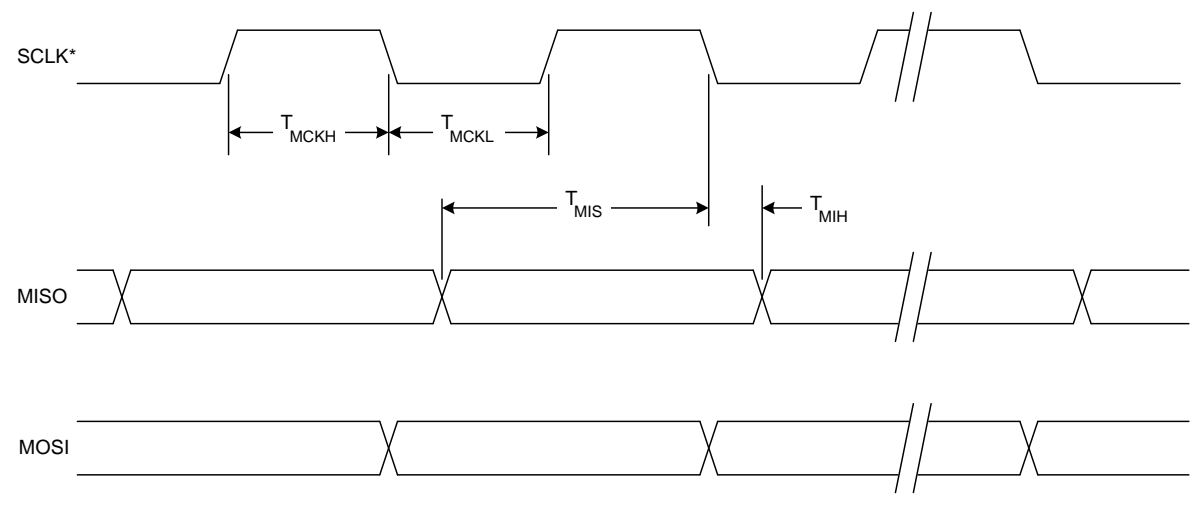

 $*$  SCLK is shown for CKPOL = 0. SCLK is the opposite polarity for CKPOL = 1.

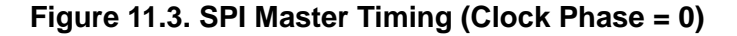

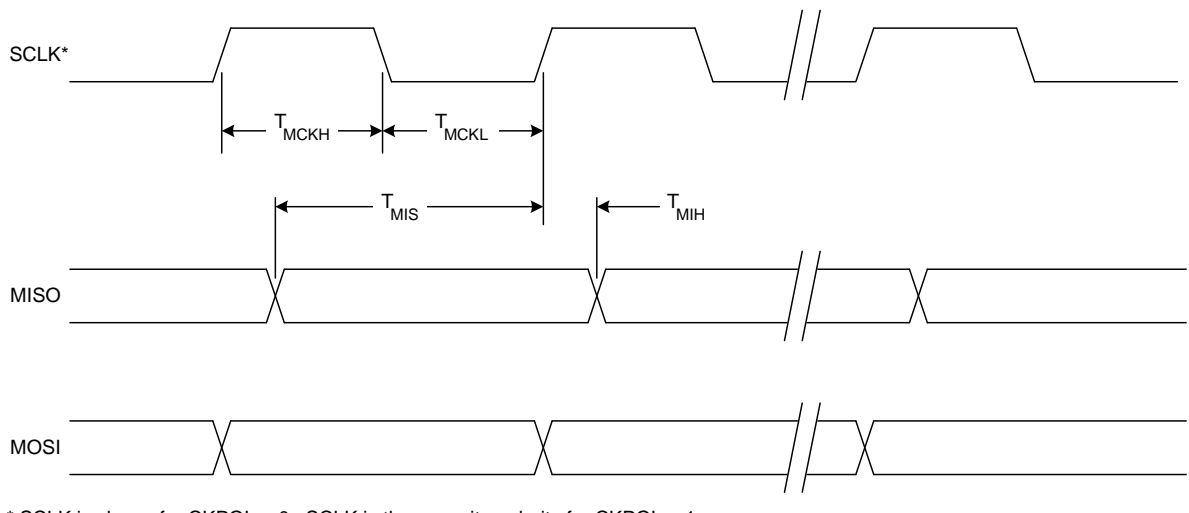

\* SCLK is shown for CKPOL = 0. SCLK is the opposite polarity for CKPOL =  $1$ .

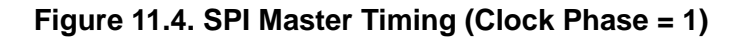

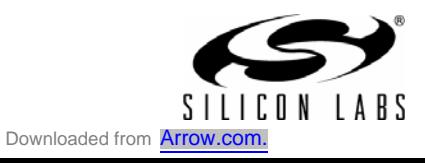

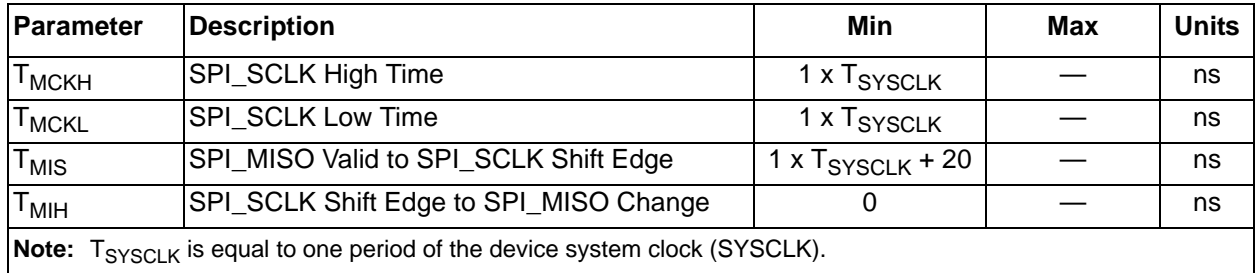

# **Table 11.2. SPI Master Timing Parameters**

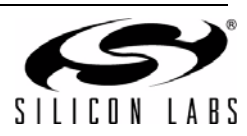

# **12. System-Management Bus (SMBus) Interface**

The SMBus interface is a two-wire, bi-directional serial bus. The SMBus is compliant with the System Management Bus Specification, version 1.1, and compatible with the  $1<sup>2</sup>C$  serial bus. Reads and writes to the interface are byte oriented with the SMBus interface autonomously controlling the serial transfer of the data. A method of extending the clock-low duration is available to accommodate devices with different speed capabilities on the same bus.

The SMBus interface of the CP2501 devices consists of the SMBus\_SCL (serial clock) and SMBus\_SDA (serial data out) signals and is programmable to support a wide range of clock speeds which is indicated in Table 12.1.

**Table 12.1. SMBus Clock Speed**

| <b>SMBus Parameter</b> | <b>Options</b>  |
|------------------------|-----------------|
| Clock Speed            | l 10 to 400 kHz |

User code initializes the SMBus interface, sends data, and receives data through the Interface API. The Interface API is fully documented in Application Note "AN464: CP250x API Specification".

Data is sent over the SMBus interface up to 128 bytes at a time. Data can be requested from the SMBus interface up to 128 bytes at a time. SMBus transfers with the external devices are blocking actions and the user code must wait for the sends and receives to complete before proceeding.

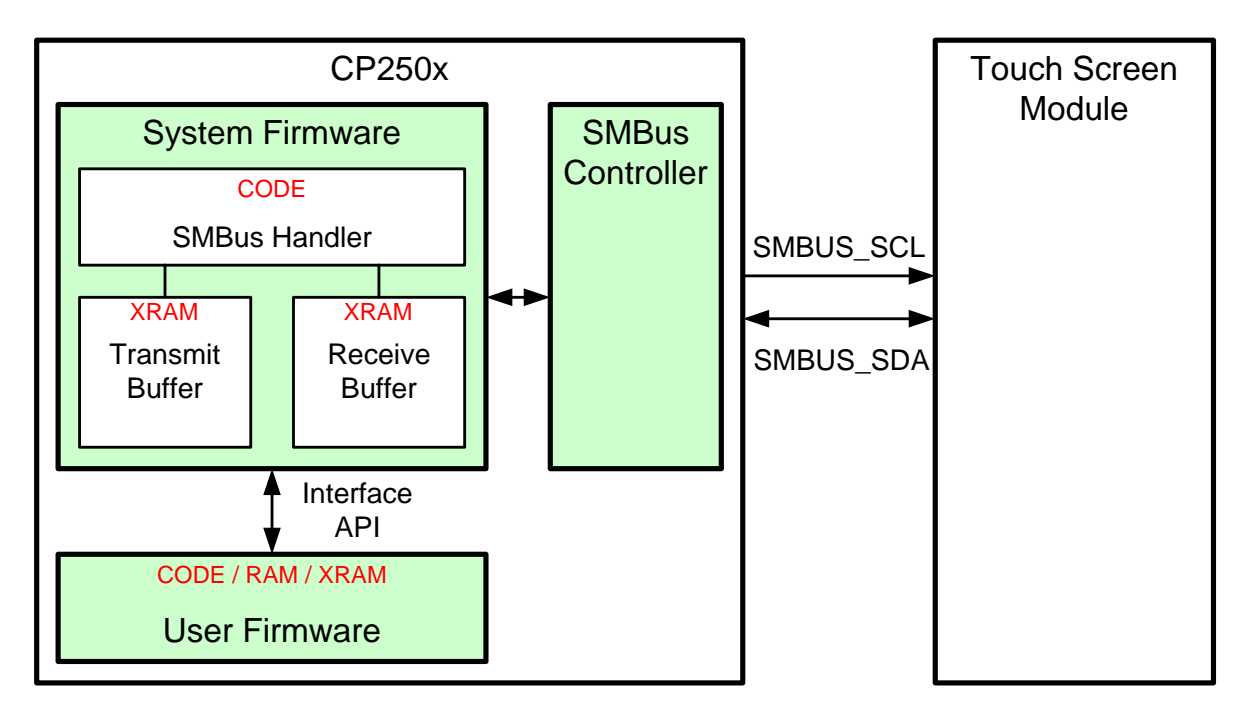

**Figure 12.1. SMBus Block Diagram**

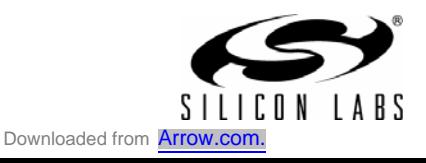

# **12.1. SMBus Configuration**

Figure 12.2 shows a typical SMBus configuration. The SMBus specification allows any recessive voltage between 3.0 V and 5.0 V; different devices on the bus may operate at different voltage levels. The bi-directional SMBUS\_SCL (serial clock) and SMBUS\_SDA (serial data) lines must be connected to a positive power supply voltage through a pullup resistor or similar circuit. Every device connected to the bus must have an open-drain or open-collector output for both of the signals, so that both are pulled high (recessive state) when the bus is free. The maximum number of devices on the bus is limited only by the requirement that the rise and fall times on the bus not exceed 300 ns and 1000 ns, respectively.

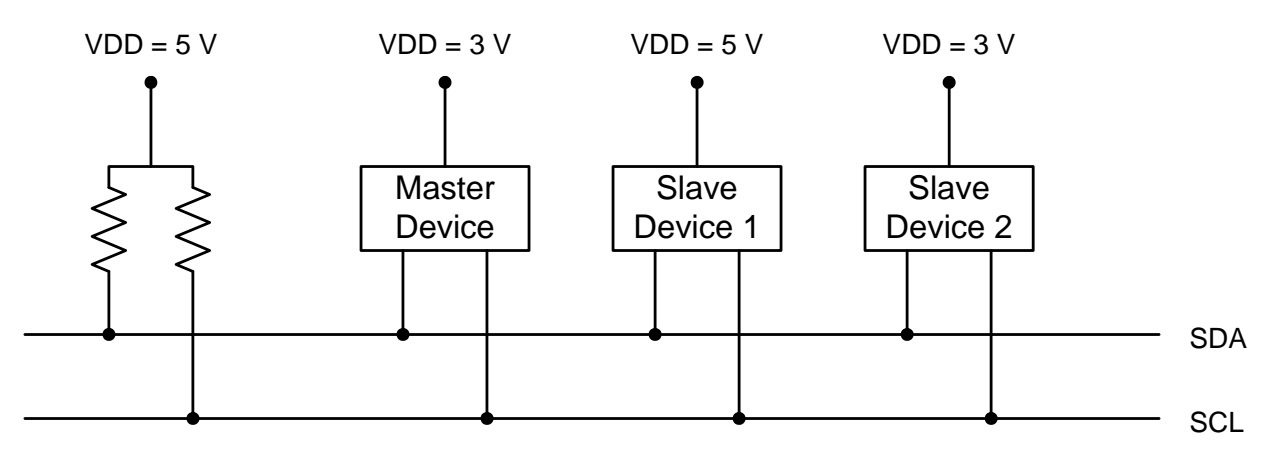

**Figure 12.2. Typical SMBus Configuration**

# **12.2. SMBus Operation**

Two types of data transfers are possible: data transfers from a master transmitter to an addressed slave receiver (WRITE), and data transfers from an addressed slave transmitter to a master receiver (READ). As a master device, the CP2501 initiates both types of data transfers and provides the serial clock pulses on SCL. Multiple master devices on the same bus are supported. If two or more masters attempt to initiate a data transfer simultaneously, an arbitration scheme is employed with a single master always winning the arbitration. Note that it is not necessary to specify one device as the Master in a system; any device who transmits a START and a slave address becomes the master for the duration of that transfer.

All transactions are initiated by a master, with one or more addressed slave devices as the target. The master generates the START condition and then transmits the slave address and direction bit. If the transaction is a WRITE operation from the master to the slave, the master transmits the data a byte at a time waiting for an ACK from the slave at the end of each byte. For READ operations, the slave transmits the data waiting for an ACK from the master at the end of each byte. At the end of the data transfer, the master generates a STOP condition to terminate the transaction and free the bus. Figure 12.3 illustrates a typical SMBus transaction.

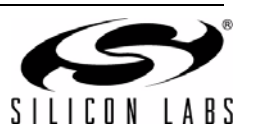

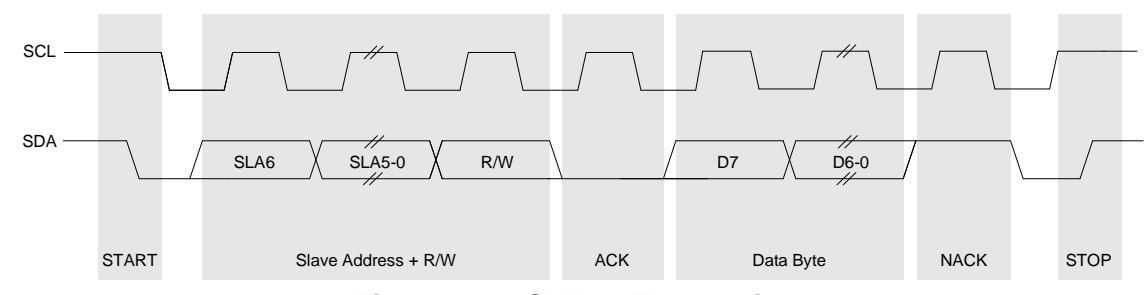

**Figure 12.3. SMBus Transaction**

#### **12.2.1. Arbitration**

A master may start a transfer only if the bus is free. The bus is free after a STOP condition or after the SCL and SDA lines remain high for a specified time. In the event that two or more devices attempt to begin a transfer at the same time, an arbitration scheme is employed to force one master to give up the bus. The master devices continue transmitting until one attempts a HIGH while the other transmits a LOW. Since the bus is open-drain, the bus will be pulled LOW. The master attempting the HIGH will detect a LOW SDA and lose the arbitration. The winning master continues its transmission without interruption; the losing master becomes a slave and receives the rest of the transfer if addressed. This arbitration scheme is non-destructive: one device always wins, and no data is lost.

#### **12.2.2. Clock Low Extension**

The CP2501's SMBus interface provides a clock synchronization mechanism, similar to I2C, which allows devices with different speed capabilities to coexist on the bus. A clock-low extension is used during a transfer in order to allow slower slave devices to communicate with faster masters. The slave may temporarily hold the SMBUS SCL line LOW to extend the clock low period, effectively decreasing the serial clock frequency.

#### **12.2.3. SMBUS\_SCL Low Timeout**

If the SMBUS SCL line is held low by a slave device on the bus, no further communication is possible. Furthermore, the master cannot force the SCL line high to correct the error condition. To solve this problem, the SMBus protocol specifies that devices participating in a transfer must detect any clock cycle held low longer than 25 ms as a "timeout" condition. Devices that have detected the timeout condition must reset the communication no later than 10 ms after detecting the timeout condition. The CP2501 devices return a timeout through the Interface API.

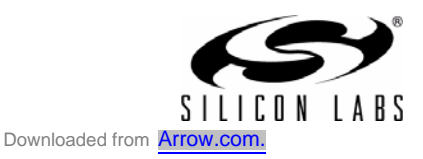

# **13. General Purpose Input / Output pins (GPIO)**

The CP2501 supports 16 GPIO pins. These 16 GPIO pins are accessible as individual pins, or as two 8 wire buses.

The operating mode of each of the GPIO pins is individually configurable as open-drain output, push-pull output, or input. The difference between an open-drain output and a push-pull output is when the GPIO output is driven to logic high. A logic high, open-drain output pulls the pin to the  $V_{DD}$  rail through an internal, pull-up resistor. A logic high, push-pull output directly connects the pin to the  $V_{DD}$  voltage. Open-drain outputs are typically used when interfacing to logic at a higher voltage than the  $V_{DD}$  pin. These pins can be safely pulled to the higher, external voltage through an external pull-up resistor. The maximum external pull-up voltage is 5 V.

User code is required to initialize the GPIO pins and their operating mode using the Interface API. The Interface API is fully documented in Application Note AN464: CP250x API Specification*.*

The GPIO pins can be used to poll for interrupt signals from the external modules, drive LEDs, or perform other control functions required by the system. The timing of the GPIO signalling is determined by the 8051 instruction used to access the GPIO pin. See Table 6.1, "CIP-51 Instruction Set Summary," on page 27 for information regarding the cycle counts for various instructions.

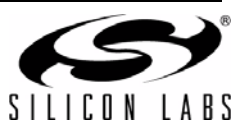

# **CP2501**

# **NOTES:**

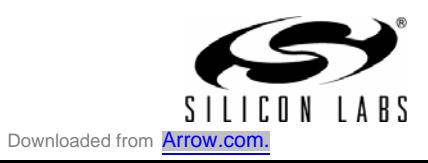

# **CONTACT INFORMATION**

#### **Silicon Laboratories Inc.**

Silicon Laboratories Inc. 400 West Cesar Chavez Austin, TX 78701 Please visit the Silicon Labs Technical Support web page: https://www.silabs.com/support/pages/contacttechnicalsupport.aspx and register to submit a technical support request.

The information in this document is believed to be accurate in all respects at the time of publication but is subject to change without notice. Silicon Laboratories assumes no responsibility for errors and omissions, and disclaims responsibility for any consequences resulting from the use of information included herein. Additionally, Silicon Laboratories assumes no responsibility for the functioning of undescribed features or parameters. Silicon Laboratories reserves the right to make changes without further notice. Silicon Laboratories makes no warranty, representation or guarantee regarding the suitability of its products for any particular purpose, nor does Silicon Laboratories assume any liability arising out of the application or use of any product or circuit, and specifically disclaims any and all liability, including without limitation consequential or incidental damages. Silicon Laboratories products are not designed, intended, or authorized for use in applications intended to support or sustain life, or for any other application in which the failure of the Silicon Laboratories product could create a situation where personal injury or death may occur. Should Buyer purchase or use Silicon Laboratories products for any such unintended or unauthorized application, Buyer shall indemnify and hold Silicon Laboratories harmless against all claims and damages.

Silicon Laboratories and Silicon Labs are trademarks of Silicon Laboratories Inc. Other products or brandnames mentioned herein are trademarks or registered trademarks of their respective holders

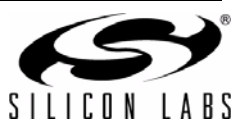